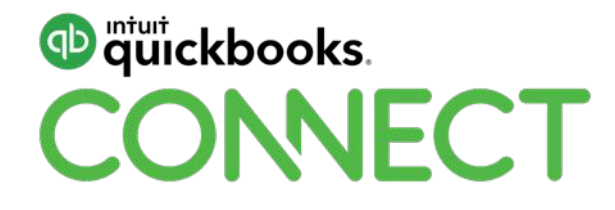

# Getting the most out of QuickBooks for project-based businesses

Lauretta Finis

#QBConnect | WiFi: QBConnect Password not required

# **Take a few moments to CONNECT with your neighbour**

#QBConnect | WiFi: QBConnect Password not required

# **Today's speaker**

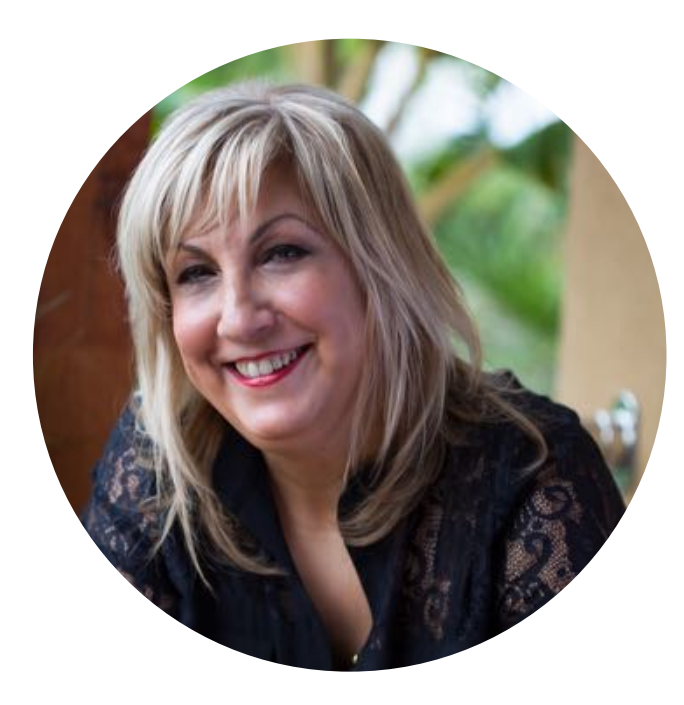

## **Lauretta Finis**

Quick Bizness Bookkeeping **Solutions** @LaurettaBYBB

## **Lauretta Finis**

**Director – Quick Bizness Bookkeeping Solutions**

[www.qbbs.com.au](http://www.qbbs.com.au/)

### **Joint founder of QBO Business Hub**

<http://qbohub.com.au/>

- Fellow Member of the Institute of Certified Bookkeepers (ICB)
- BAS Agent
- QuickBooks expert and member of the Australian Intuit Trainer/Writer Network, responsible for delivering practical workshops to advisors and business owners on use of QuickBooks Online from basic to advanced levels.

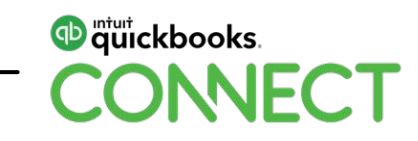

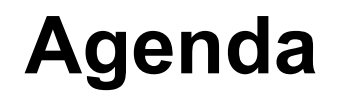

### **Which version of QuickBooks do you need, and what features are important to you**

### **Setup is very important – understanding why**

## **Your daily workflow – taking care of business**

• We look at the features and procedures to make your life easier

**Payroll** 

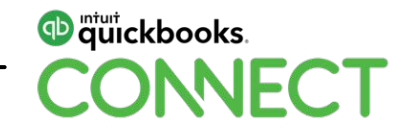

### **Compliance made easy**

## **But wait, we have more awesome features**

## **Tracking your jobs in the Projects feature tab**

• Know exactly how much money you're making from individual jobs/projects

## **Third Party apps – they are here to help you**

# **Help is on its way – find a Certified ProAdvisor**

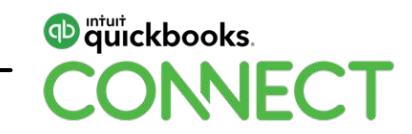

# **Which version of QuickBooks do you need?**

# **What are the features that are important to you?**

## **Which version of QuickBooks do you need?**

**We will be looking at Projects today** Plus version will be required

**Payroll** How many staff do you have?

**Inventory** Plus version

**Budgeting** Plus version

**Multi-currency Essentials** 

**Invoices & quotes** Simple Start

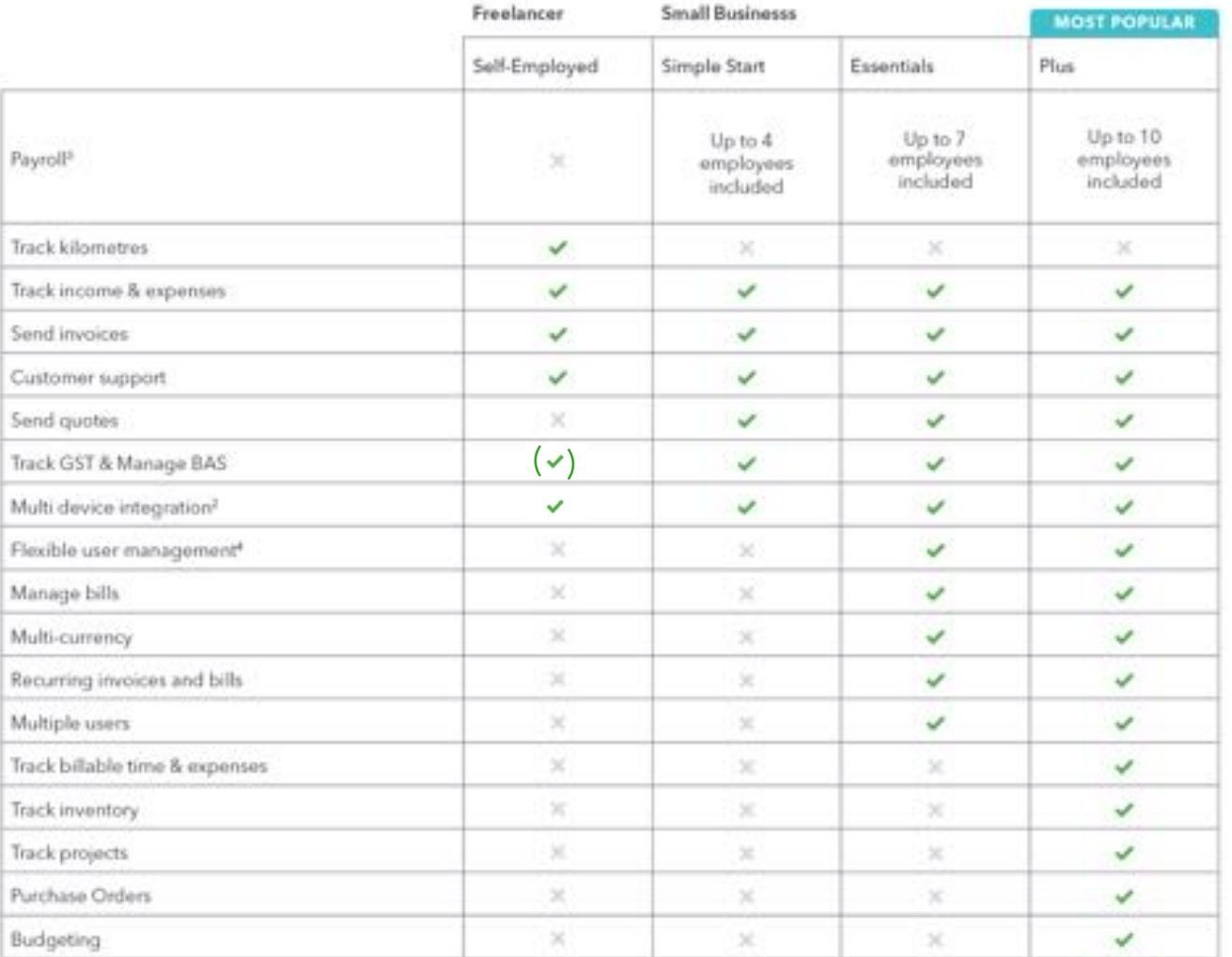

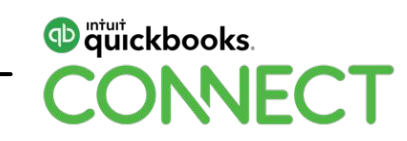

# **Setting up is important Understanding why**

# **Set up is important**

Why is it important?

### **If you want your QuickBooks file to perform at its best, get it right first time**

- What information you provide will affect the running of your QuickBooks business file
- You may experience some issues if not set up correctly
- After completing the initial setup of your QuickBooks file, there are several important tasks to complete the setup
- It's a good idea to enable and customise the correct features and settings that apply to your business

**For complete accurate financials for your business you need to complete a few more steps**

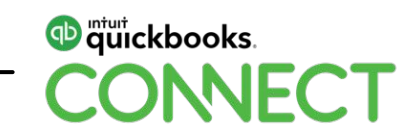

# **1. Set up GST correctly if you are registered**

Cash / Accruals – Quarterly / Monthly - PAYG – PAYGI – other Taxes

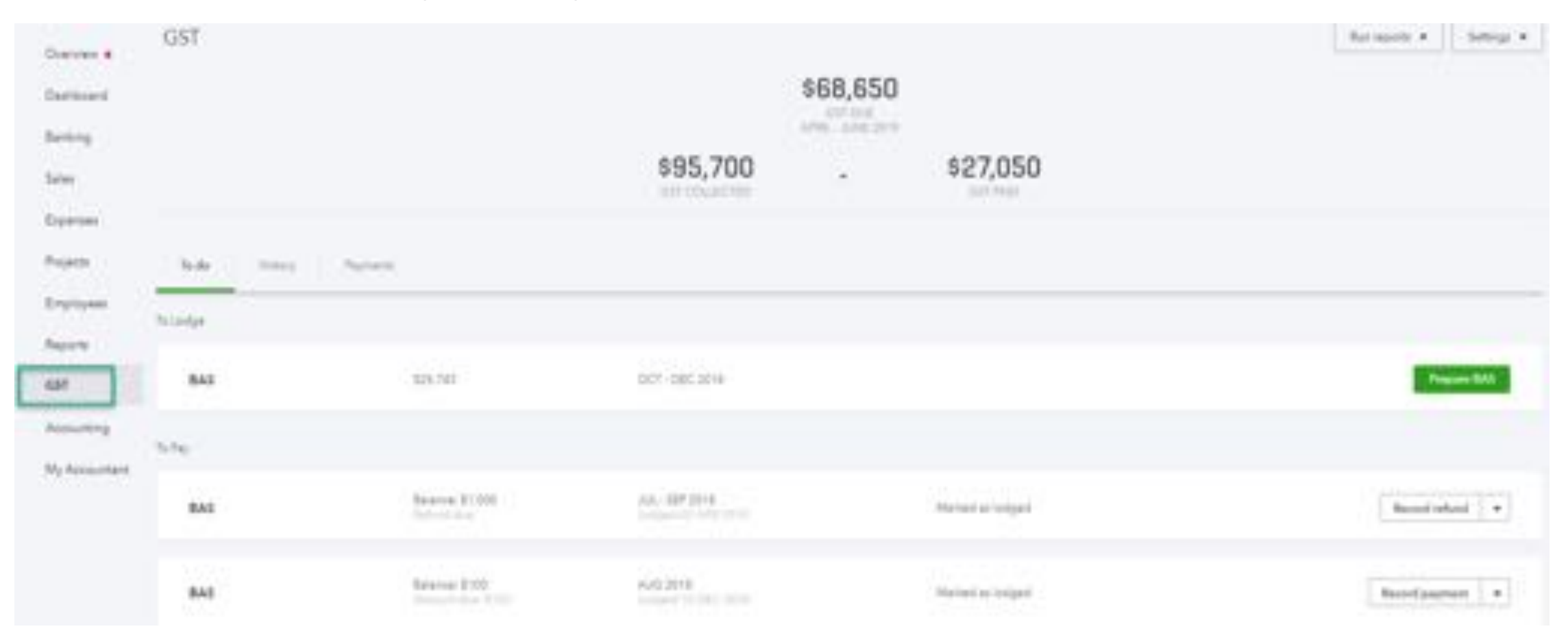

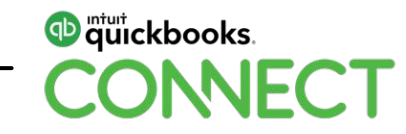

## **2. Customise QuickBooks Online settings to fit your business**

Under the Company Settings menu > Accounts and Settings

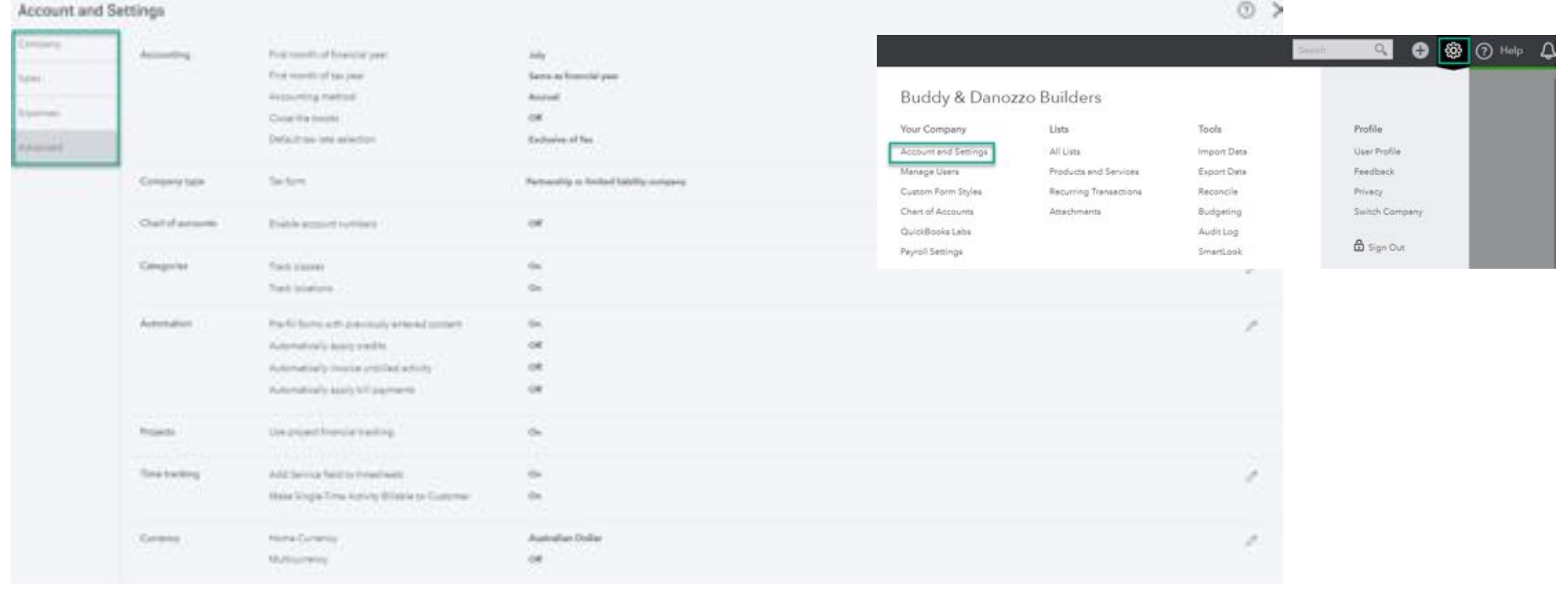

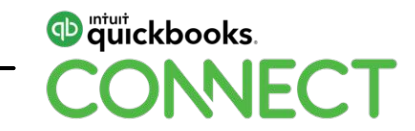

## **3. Chart of Accounts setup**

- Set up your Chart of Accounts so you have easy to read financial reporting
- You need to categorise each transaction to the correct Expense or Income account (think of these as different buckets)
- Understanding your Balance Sheet and Profit & Loss accounts better
- Helping you make sense of your financials through smart bookkeeping so that you can grow your business

### **Set up your Bank Accounts / Credit Cards / Loans**

this ensures you pick up all business transactions accurately. No forgetting any business expenses.

### **Set up your Income accounts**

to suit your different income streams – we look at this later in Projects deeper.

### **Set up your Cost of Sales & Expenses**

these depend on your industry and your business, separate your COS to your expenses.

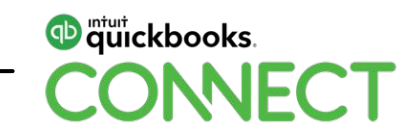

## **Chart of Accounts Quick Reference Chart**

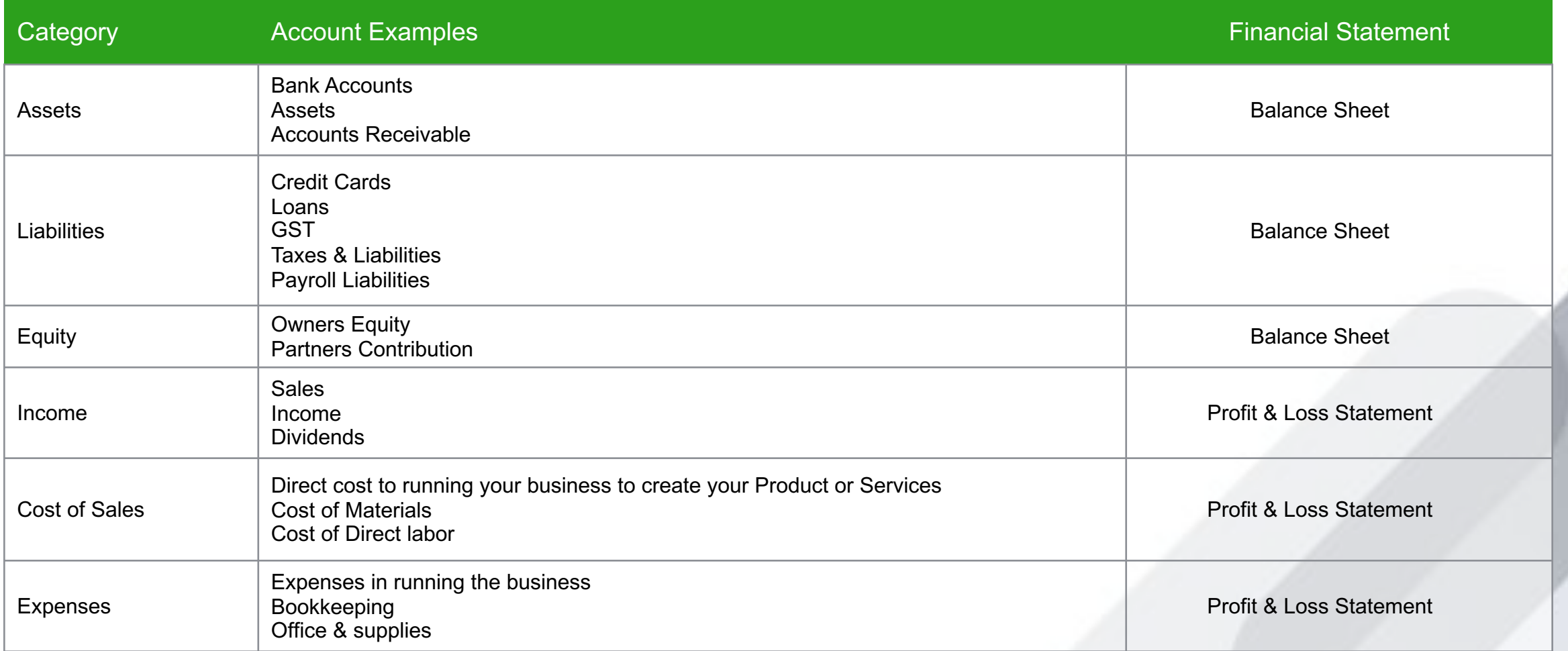

# **Set up is important**

**Products and services:** You will be able to review which is the best seller, where you're making your money and sadly where you're not

**Customise your invoices and forms:** Choose your templates, add logos, choose your colours; add Paypal to let customers pay by credit card for faster payment options

**Turn on Payroll if required:** Only turn this on if you have employees

**Customers and suppliers:** Add one by one or import from your previous software

**Enter opening balances:** For example bank balances, receivables and payables

**Connect your bank accounts:** No more data entry, made easy with bank feeds

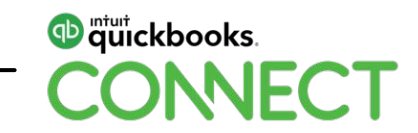

# **Your daily workflow Taking care of business**

# **Daily workflow: Banking feeds Easy as 1 2 3**

Eliminate manual transactions once and for all

### **How it works:**

- 1. Connect all your business bank and credit card accounts to QuickBooks Online
- 2. Bank data is automatically downloaded from your bank each day
- 3. Review your transactions
	- Existing transactions will be matched and display with a green **Record Found** tag, click on **Match** under the Action column
	- Invoice payments will match the open invoice and display the green **Record Found** tag, click on **Match** under the Action column – if more than one invoice paid click on Find Match
	- Bill payments will match the payment amount and display the green **Record Found** tag, click on **Match** under the Action column – if more than one bill paid click on Find Match
	- Repeated transactions recognised by artificial intelligence if previously recorded and will suggest a category (expense account) – review and click on **Add** under the Action column
	- Transfer a payment to your drawings or loan account
	- Transfer payroll payment to the payroll clearing account

### **You are still in control and get to approve your recognised transactions**

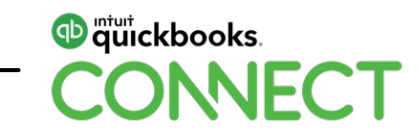

# **Daily workflow: Banking feeds**

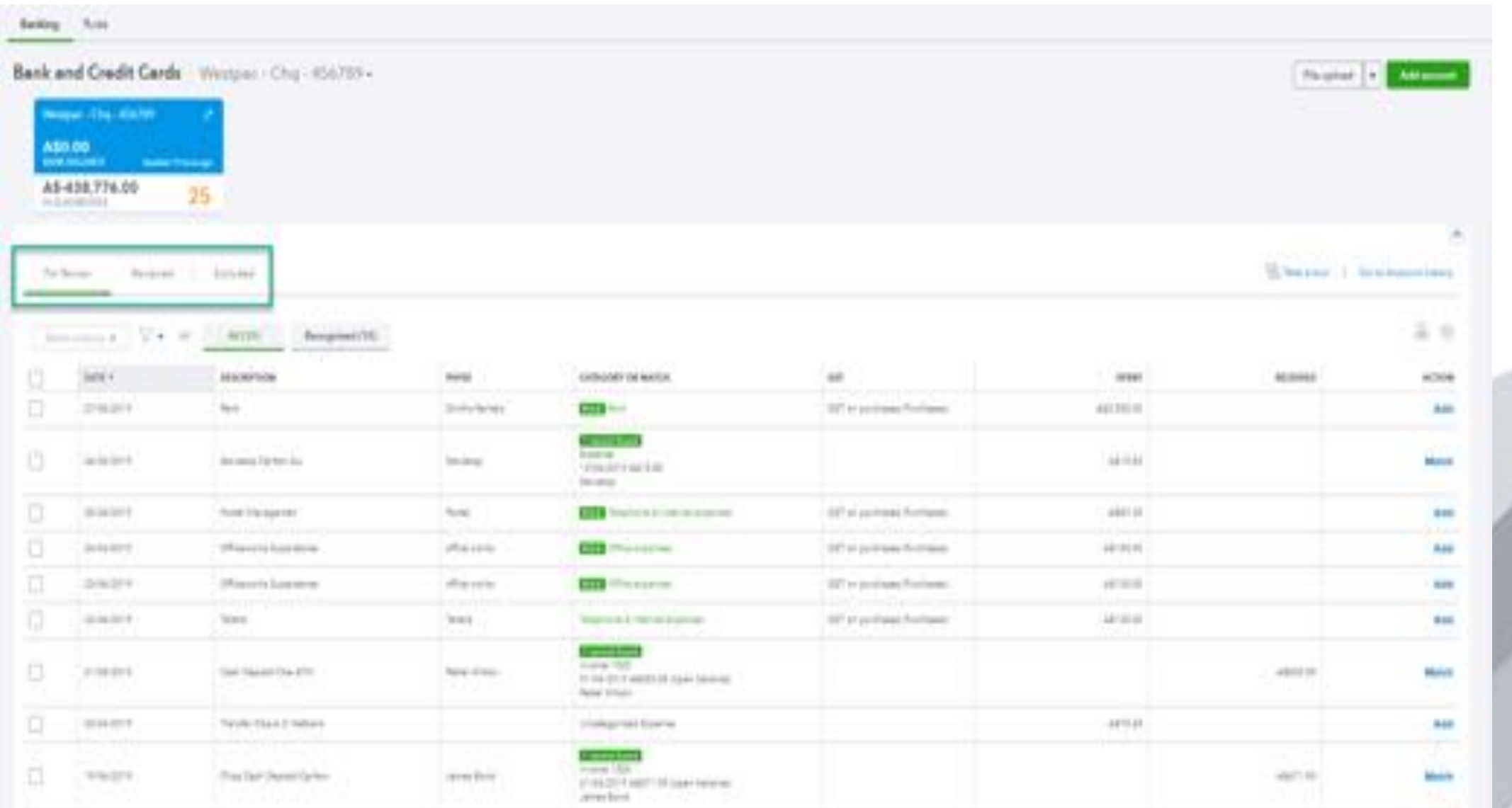

# **Daily workflow – Quotes and sales**

### **Create quotes, win that bid**

- A quote, once approved is a written approval to start a job
- In addition, it helps to expedite customer billing and allows you to run reports to compare quotes versus actuals

### **Progress invoicing**

• Invoice out in increments until the project is completed

### **Use invoices when:**

- The sale is recorded and when products or services are rendered
- Payment will be received later
- Multiple payments will be made

### **Receiving payments**

- One payment for multiple invoices
- Paying off open invoices directly from bank feeds

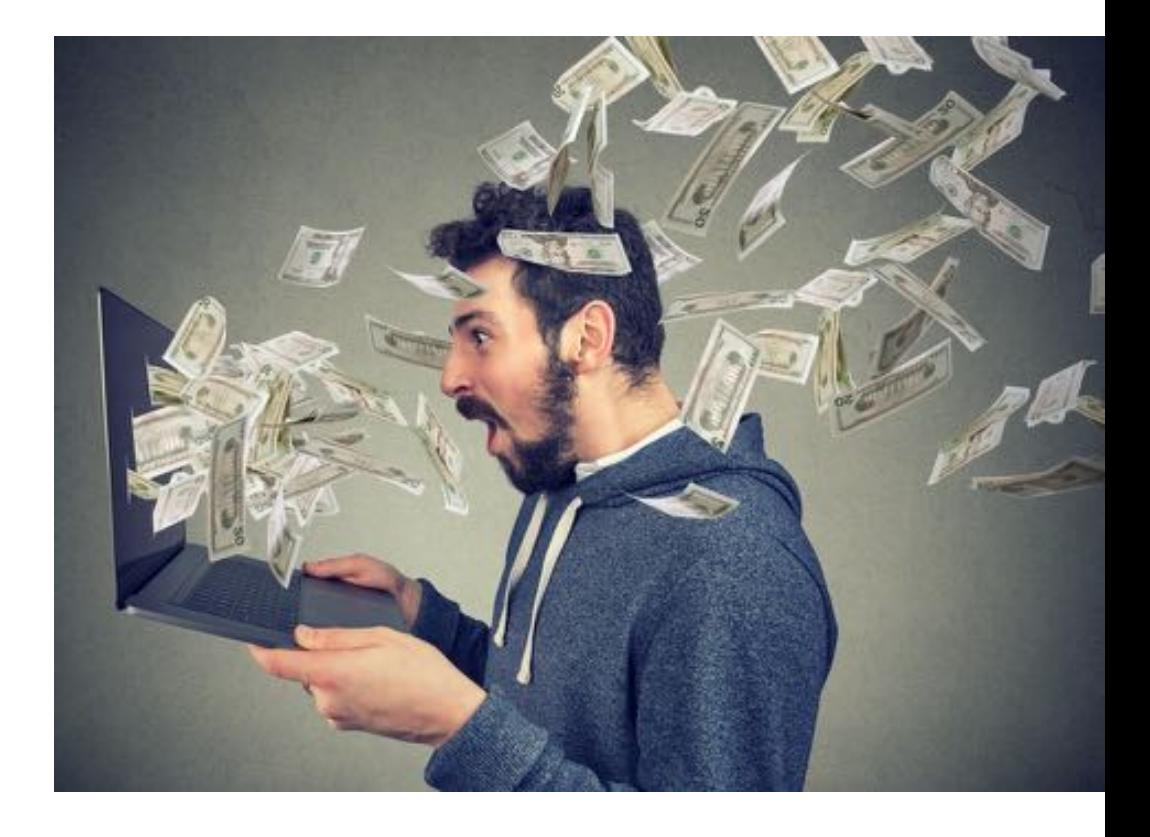

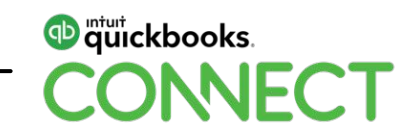

# **Daily workflow – Bills and expenses**

### **Expenses**

- When payment is made at time of purchase
- Use for cash or personal payments made for the business
- Otherwise you will be using the expense feature in bank feeds

### **Bills**

- When the service or product purchased will be paid later
- You have a credit account with your supplier
- One payment against multiple bills
- Can be paid from a bank or credit card
- Make partial payments
- Make payment from bank feeds

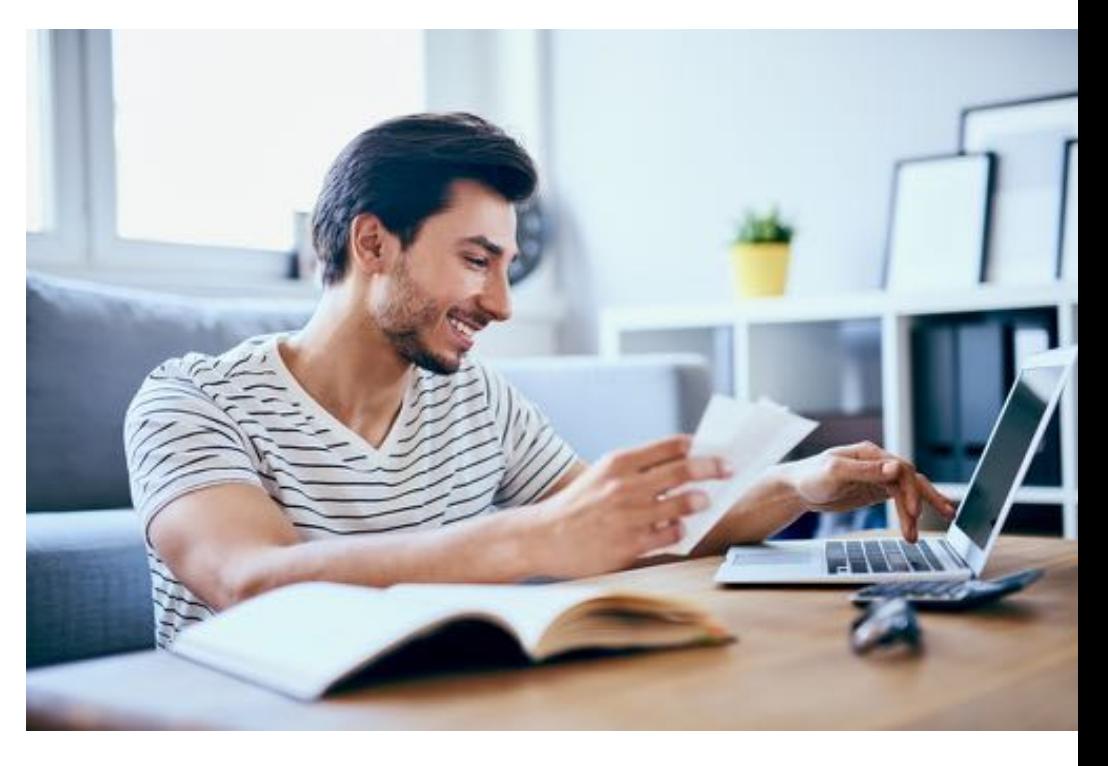

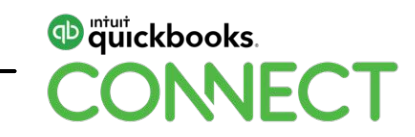

# **Daily workflow – Attaching receipts**

### **Attaching your receipt / invoice / bill to from any transaction or bank feed**

- Images and PDFs
- You can drag and drop
- Add from the free QuickBooks App

### **Or if attachment in QuickBooks Online saved, click on the show existing link**

• Great for contracts, Terms and Conditions, price lists

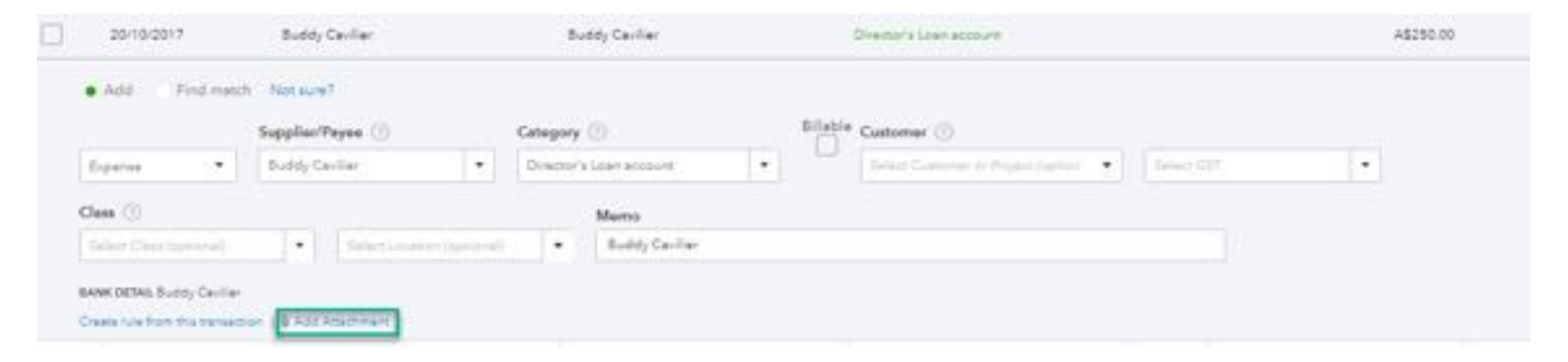

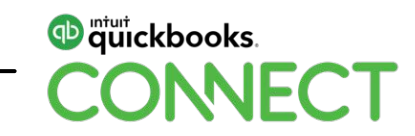

# **Daily workflow – Reports**

- How many reports you have depends on your version of **QuickBooks**
- You can customise every report to suit your business needs
- Have accurate reporting at your fingertips
- Yes you can export to Excel with the formula
- You can email out directly
	- ― Set them up as a recurring email
	- ― Daily, weekly or monthly depending on your needs

### **No more crystal ball to guess your financials**

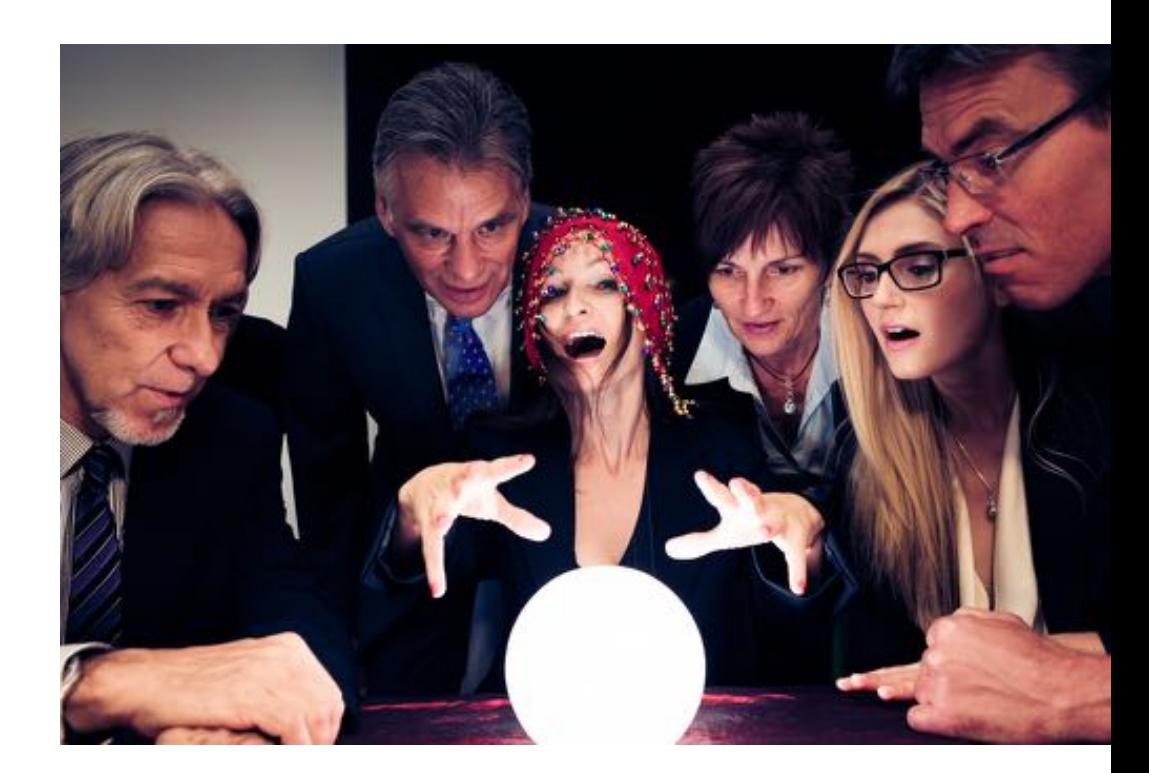

**TIP:** Tailor your chart of accounts to understand your financials accurately

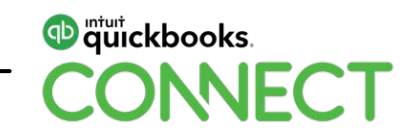

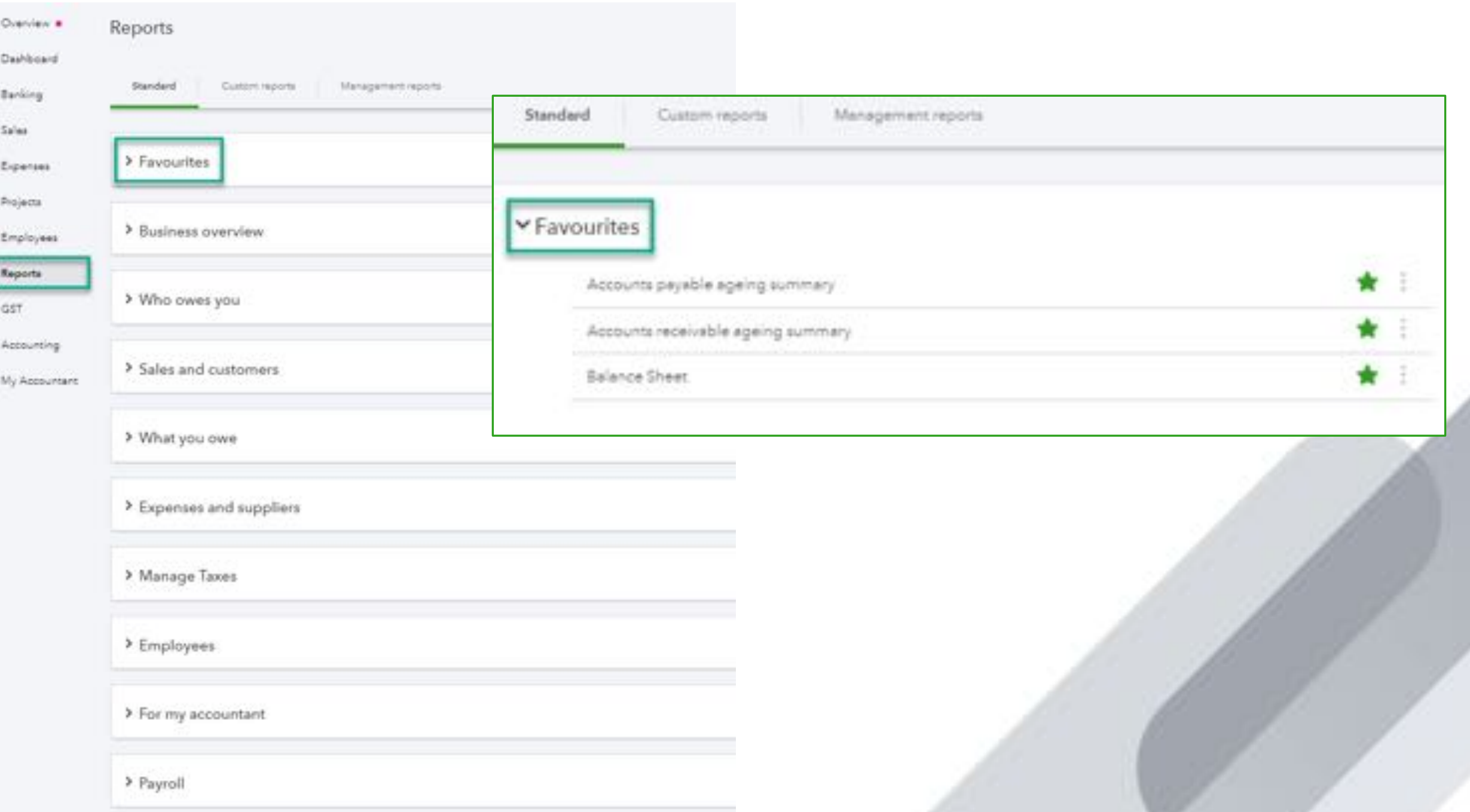

# **Payroll**

# Have you heard of Single Touch Payroll?

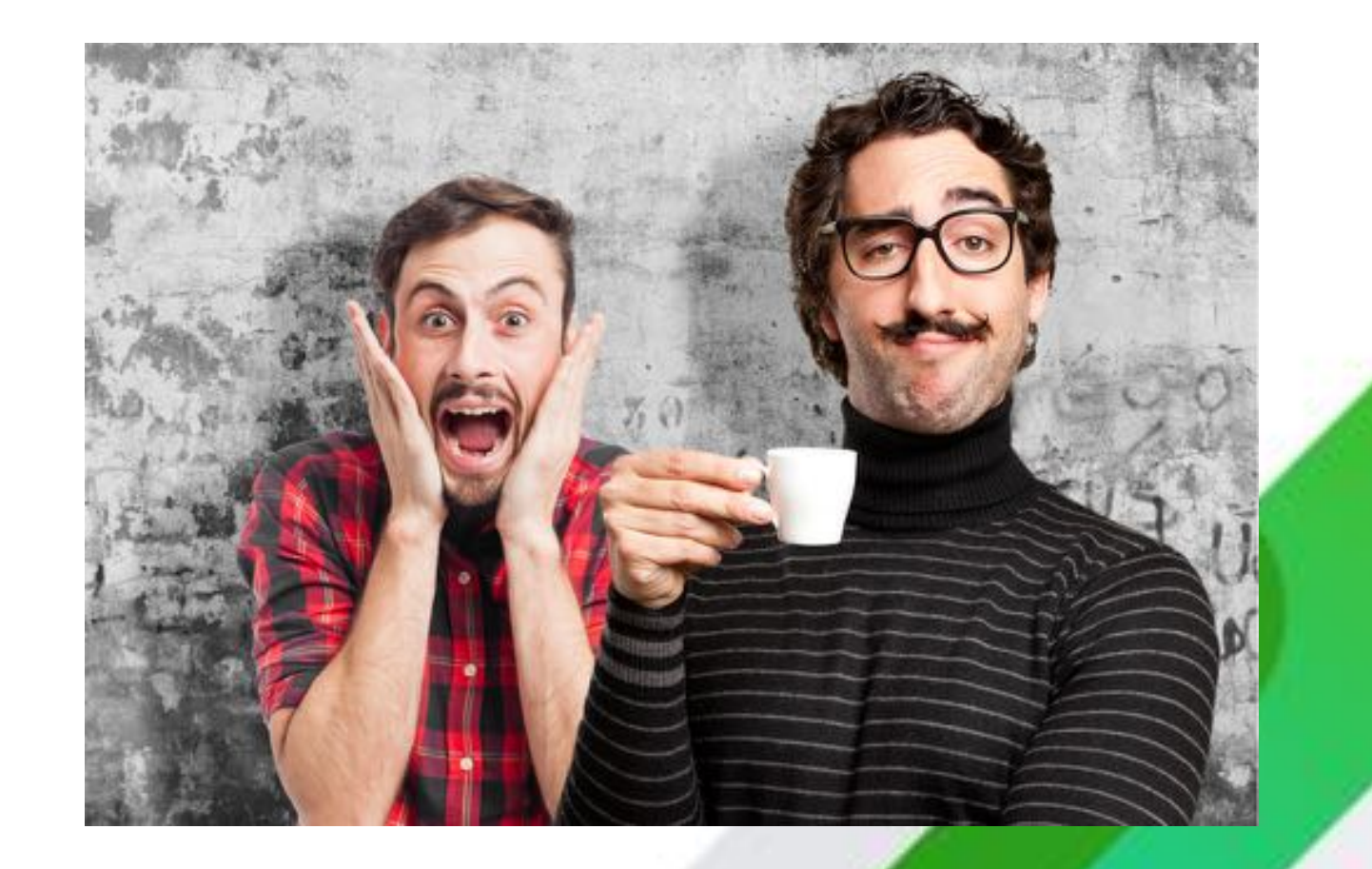

# **Payroll: Are you Single Touch Payroll ready?**

### **Paying your employees has never been easier – QuickBooks Payroll is powered by Keypay**

- Taking the stress away
- Calculating the correct PAYG and Super calculates for you automatically
- Salary sacrifice
- Deductions

### **Set up your Single Touch Payroll, meeting the ATO obligations**

- This commences for all business from July 2018, you will be sending your employees' tax and super information to the ATO each time you run your payroll and pay your employees
- STP Session at QuickBooks Connect (session materials available online) Intuit QuickBooks will cover this topic in upcoming virtual events

### **Managing your awards**

• Use the preconfigured award packages, that contain employment agreements, pay rate and leave allowance

#### **Pay your super directly from QuickBooks in the payroll centre using Beam super clearing house**

- Automated pay runs
- Compliant at all times
- Timesheets

# **Compliance made easy!**

# Yes we're talking TAXES!

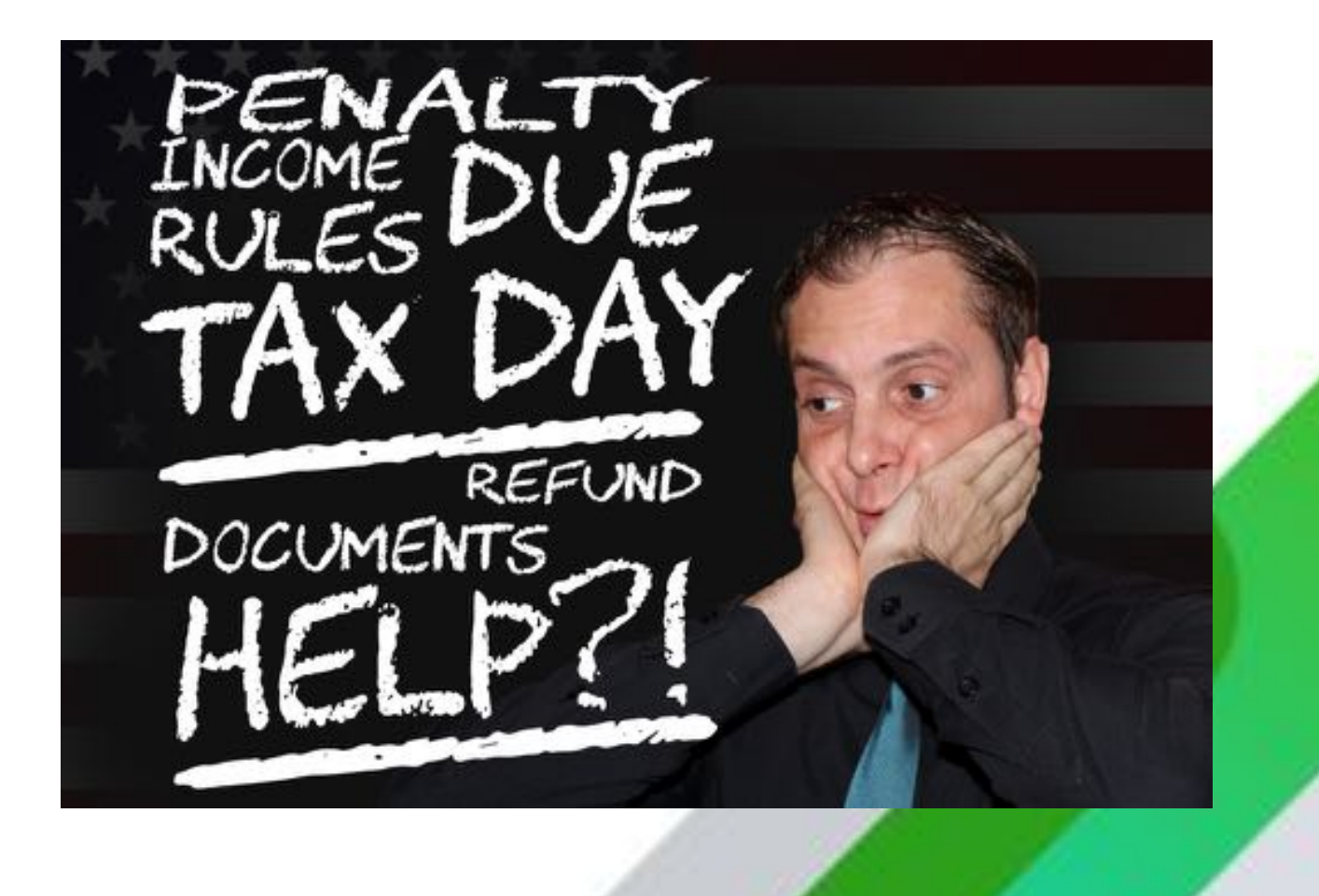

# **Compliance made easy by QuickBooks Online**

All your compliance in one software

### **Payroll – PAYG taxes withheld – Accruals for staff – Super**

- Leave accruals including Long Service and the new Family and Domestic Violence leave
- Tax file declaration reporting lodge direct from QuickBooks
- Payroll Tax can be configured for all states
- Superannuation can be paid directly from QuickBooks

### **BAS: Setting up your GST obligations – One click away from lodging in your QuickBooks file**

- GST PAYG withheld PAYG instalments
- Any other taxes FBT WET Fuel Tax Credits Luxury Car Tax

### **Taxable payments annual reporting – Industry specific report**

• (TPAR) reporting for industries required by ATO

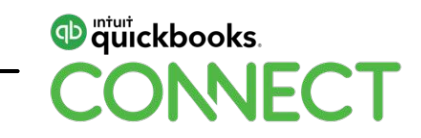

# **Tracking your jobs in Projects**

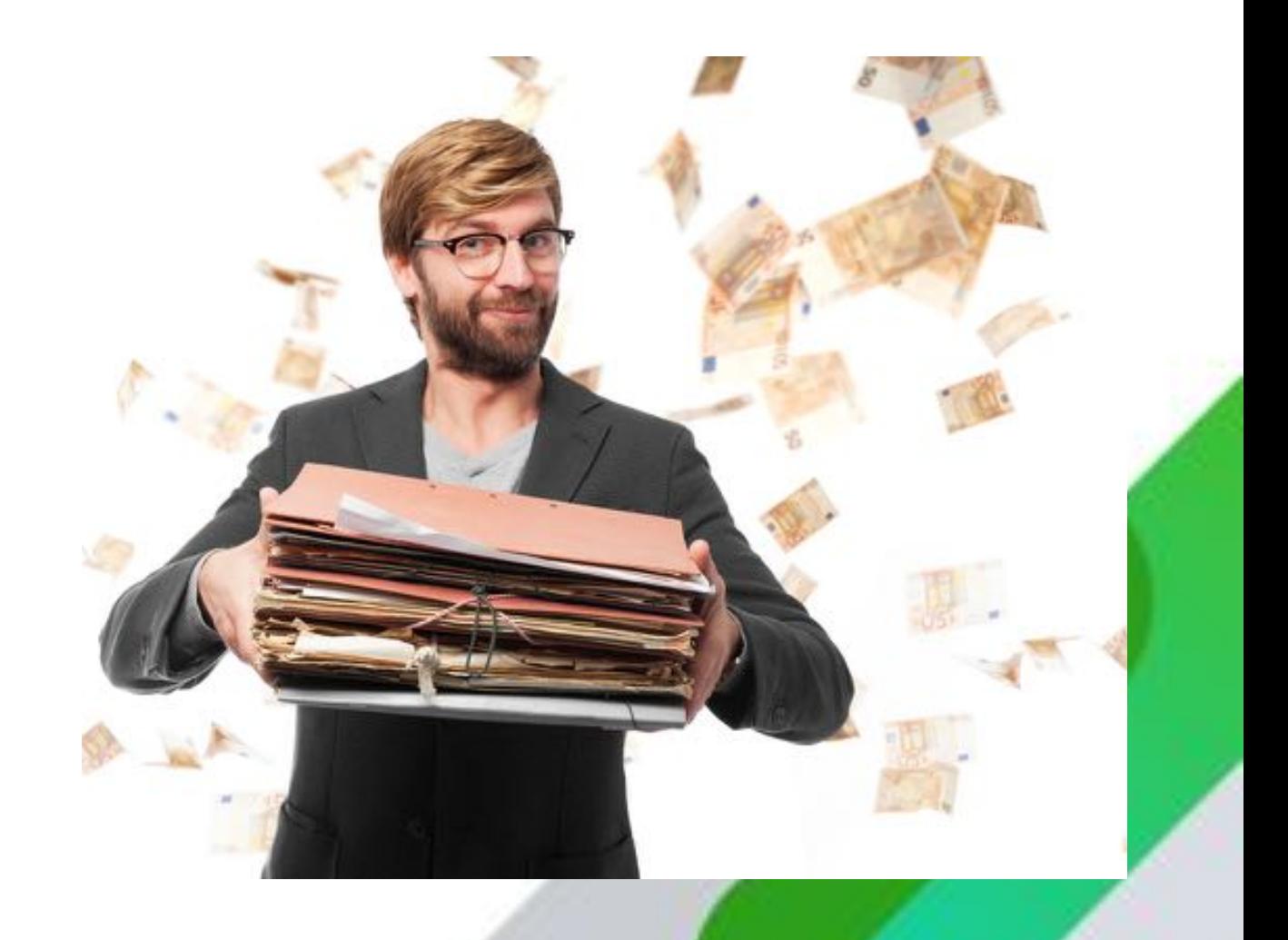

# **Tracking your jobs in Projects with confidence**

### **Why**

- To get profitability by each project / job
- Analyse your costs, for next future projects
- Keep track of your labour costs via timesheets or contractor costs
- Organise all your projects in one spot
- Easily run reporting for each project to understand if you're making or losing money on each individual project

### **How**

- 1.Setup is very easy from the Advanced settings under Company settings
- 2. Add Project by choosing ON
- 3.When entering your transactions for each individual Project (job or client) within projects
	- Create a New Project from the Projects tab
	- Track expenses and items by Customer project name you will need to select this in the Company settings > Expenses > Make expenses and items billable
	- Time tracking from within projects
	- Tag your invoices and expenses transactions as you go to the project

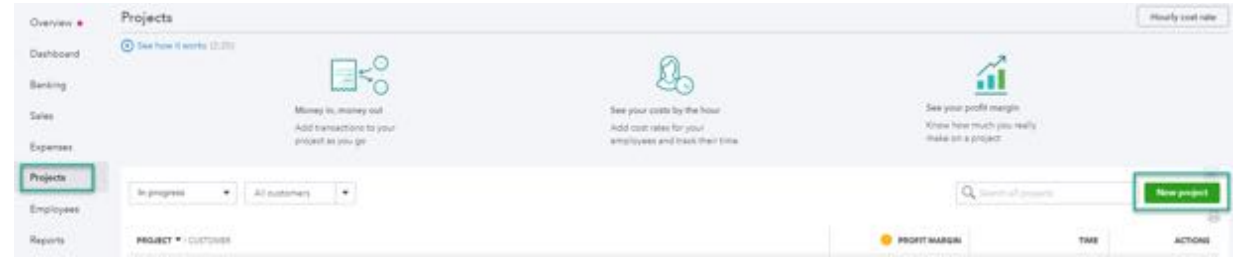

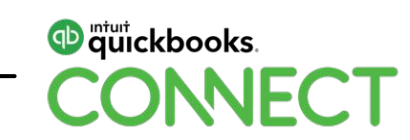

# **Projects are not only for construction jobs**

### **Real estate investors**

- By location
- Categorise by expenses for ease of reporting
- Capital improvements, maintenance, repairs

### **Architects by clients**

**Graphic designers by clients Website builders by clients Legal or professional practise by clients Hospitality for catering Training for different centres**

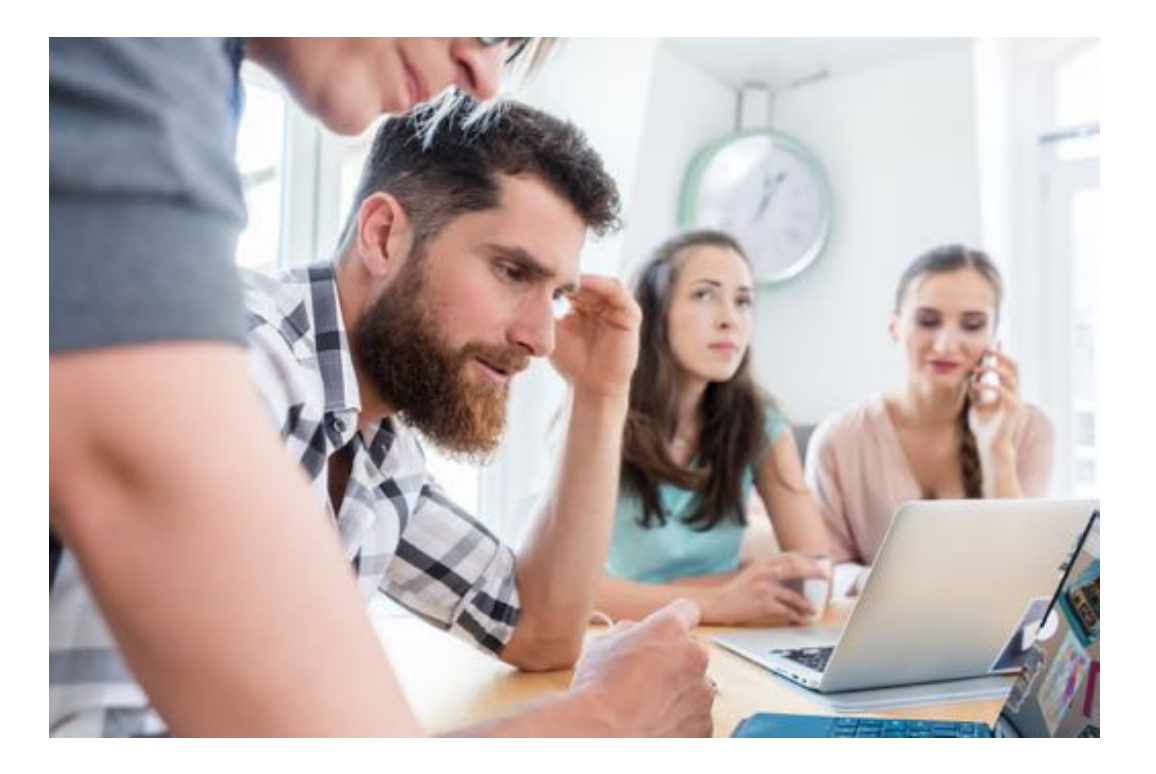

Any business or practise that needs to organise their profitability by job and costs to that job/ project / client

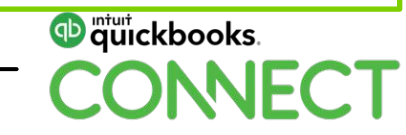

# **Tracking your jobs in Projects**

Setup your COA to reflect your Income & Cost of Sales

#### **You can have more than one income account and don't forget the sub-accounts**

• Can be named anything (Consulting, Service Fees, Sales, Revenue, or Construction Income) break them up for different income streams

### **Cost of Goods Sold accounts**

• Breakdown the different trades, subcontractors, materials, direct labour and match the income accounts

#### **Set up your products and services to match the income and expenditure**

• Match the income and expense for ease when processing

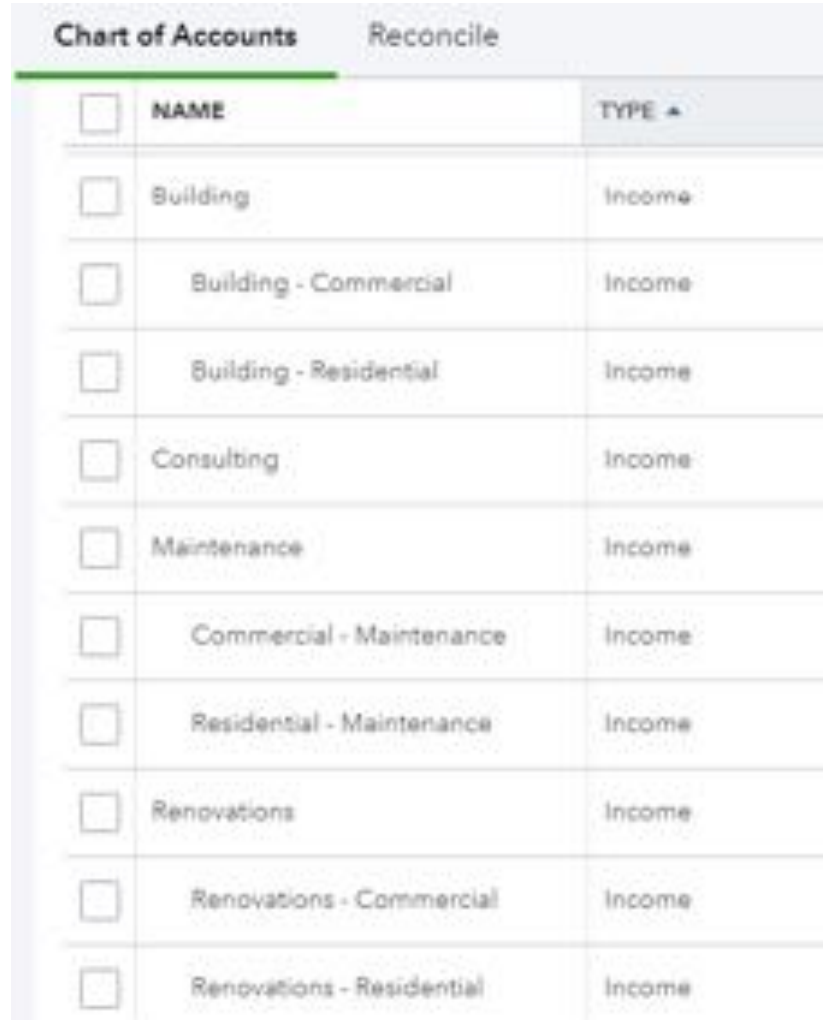

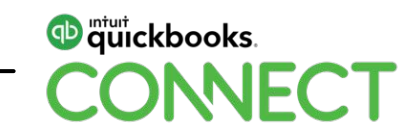

# **Projects**

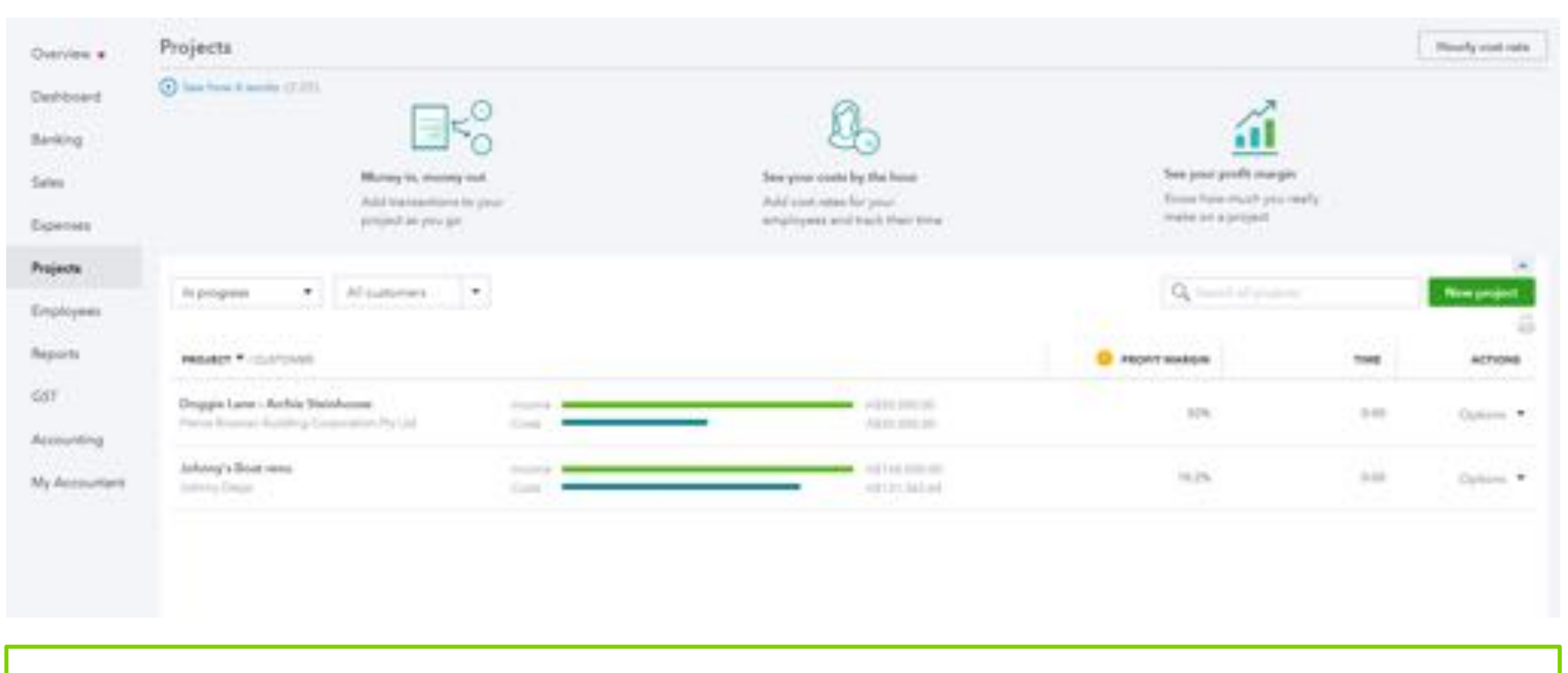

Now let's look at a live demo of a renovation job for Nicholas Cagiola

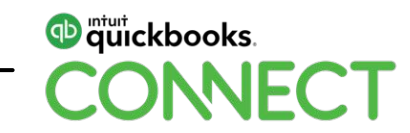

# **Projects**

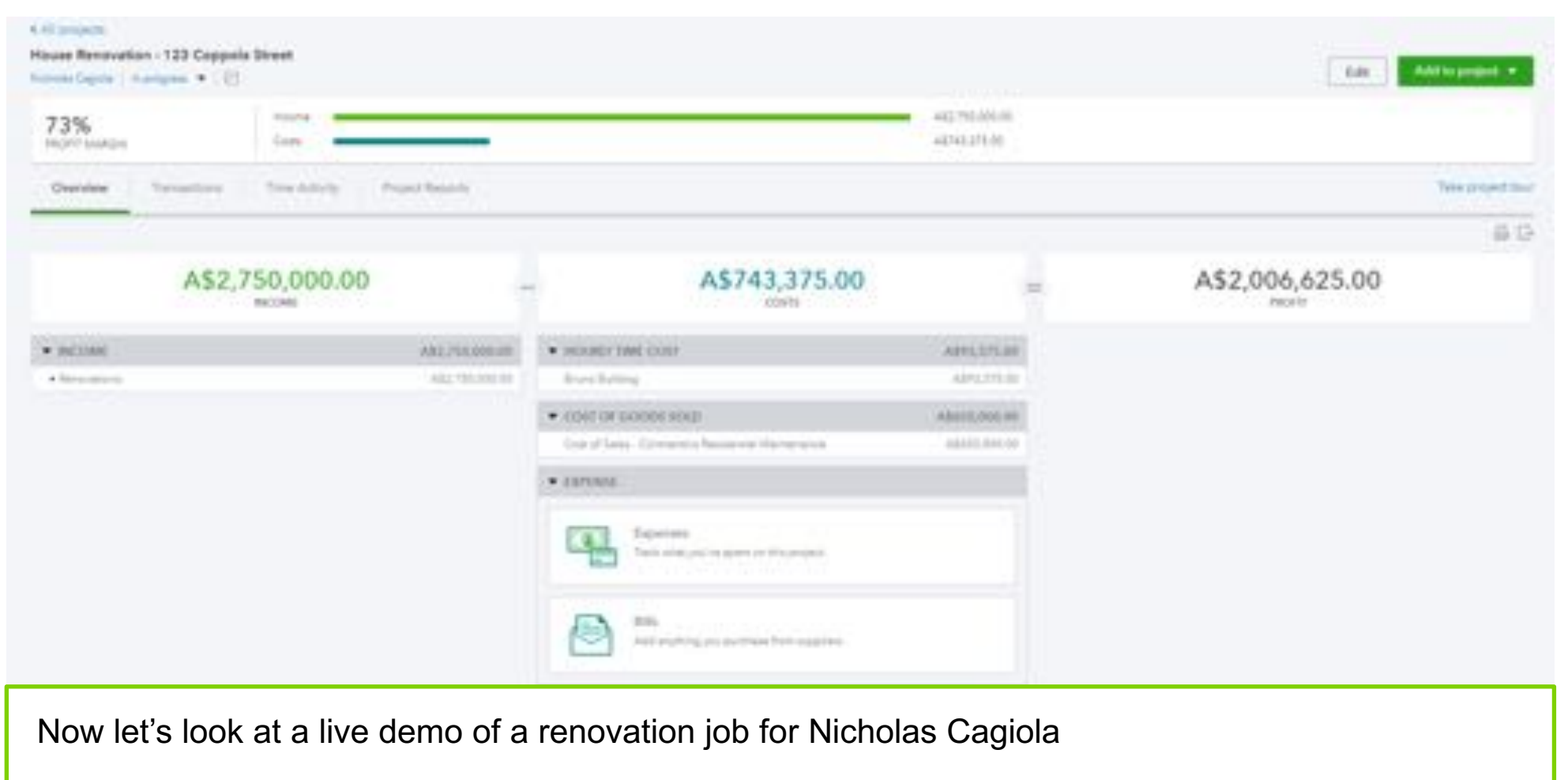

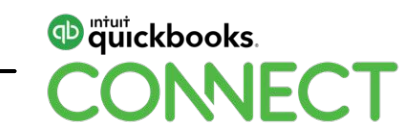

# **But wait…**

# We have more awesome features

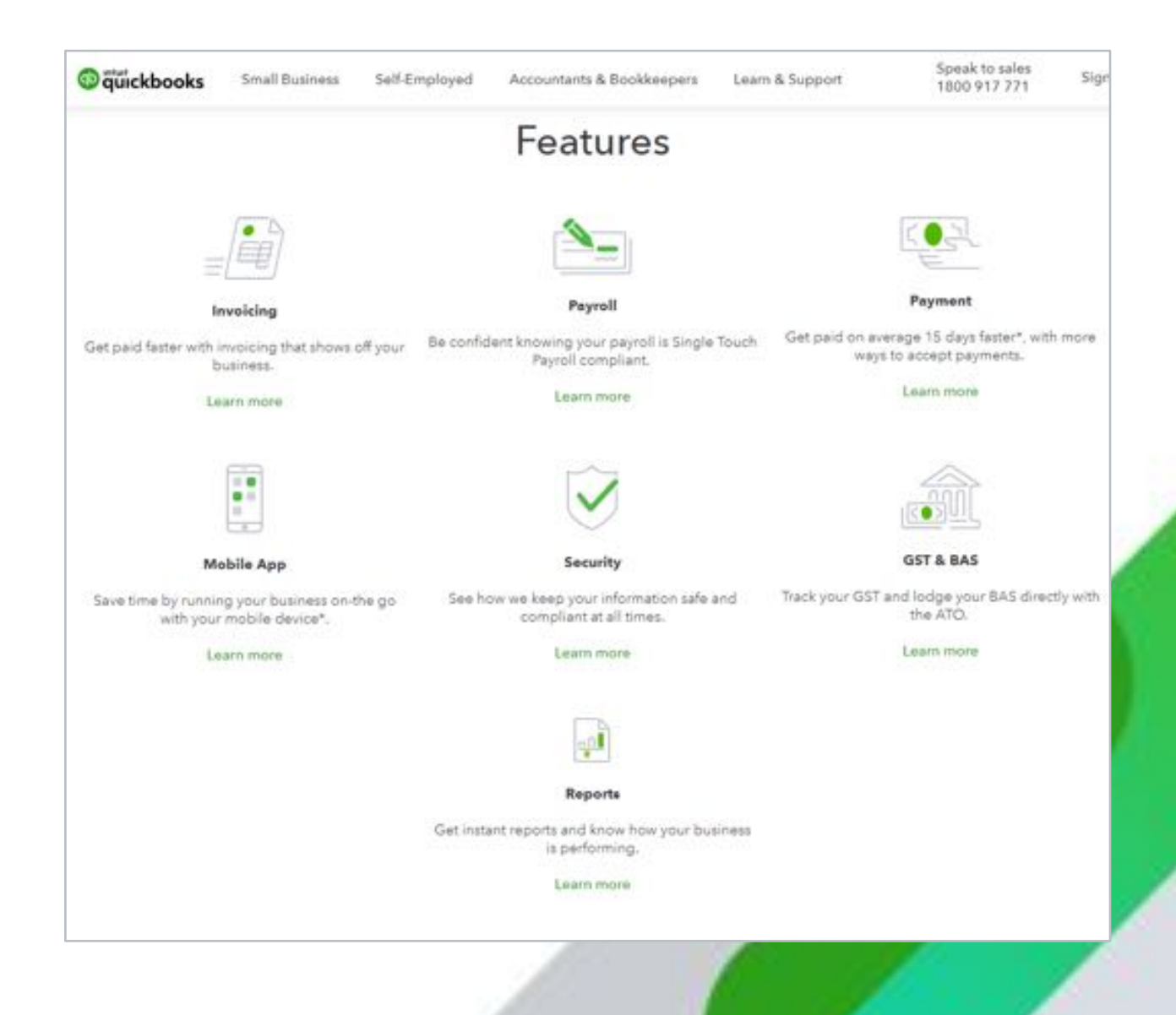

### **Recurring transactions – automatically generates your invoices, saving you a lot of time**

- Saving time by making recurring transactions out of expenses and invoices that are the same each month
- Set up your clients invoice to email out automatically every month or cycle required
- You can use the feature to schedule transactions, set reminders and unscheduled recurring transaction are very useful for templates available for when you need it for infrequent transaction

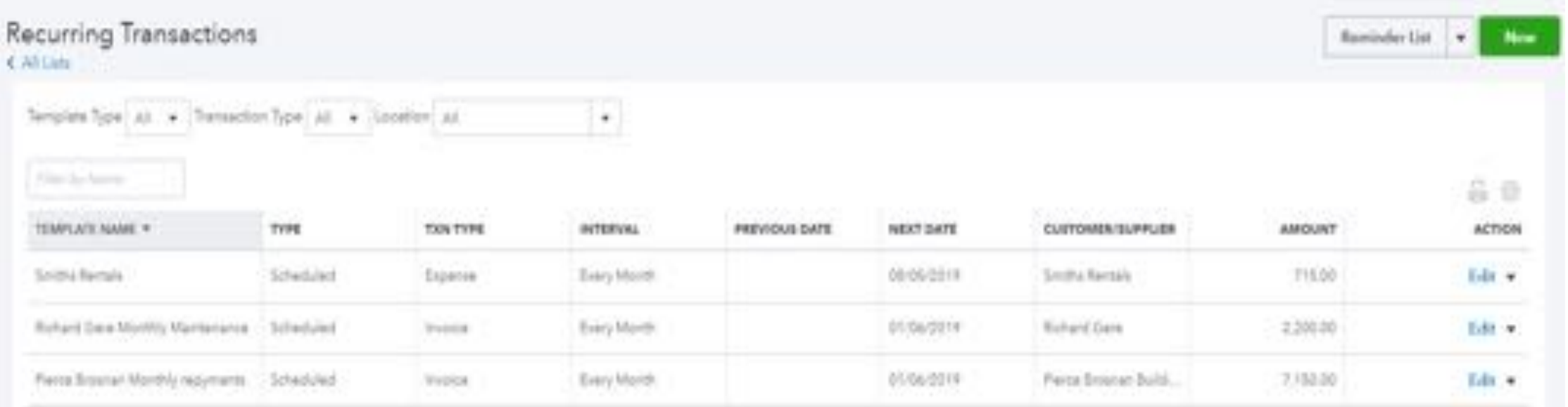

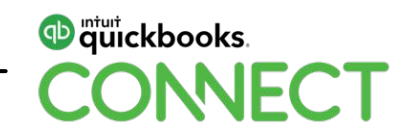

### **Bank feeds – Bank rules**

- You can reduce the amount of time it takes to code and record transactions in the Banking Center by setting up bank rules. QuickBooks will use the bank rules that you set up to automatically code transactions to the right account for you.
- Unlimited bank accounts and transactions into QuickBooks via the bank feeds auto sync NO LIMIT

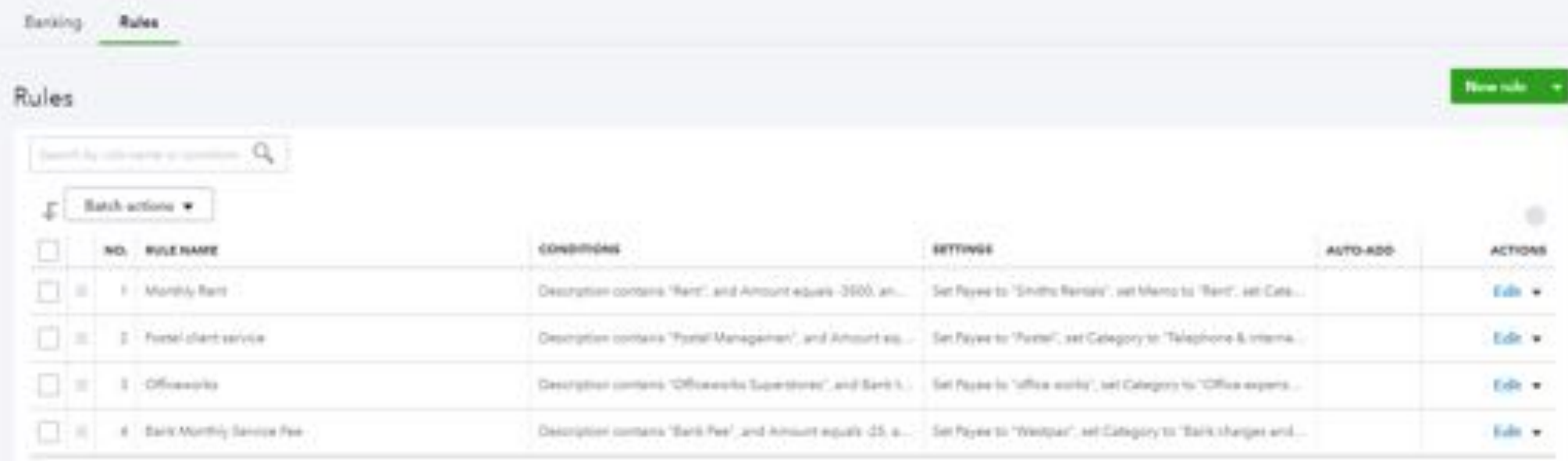

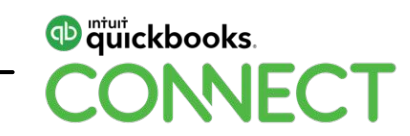

**Access QuickBooks 24 x 7 globally** 

**as long as you have internet available**

**Via PC or any device**

**Or on your phone App**

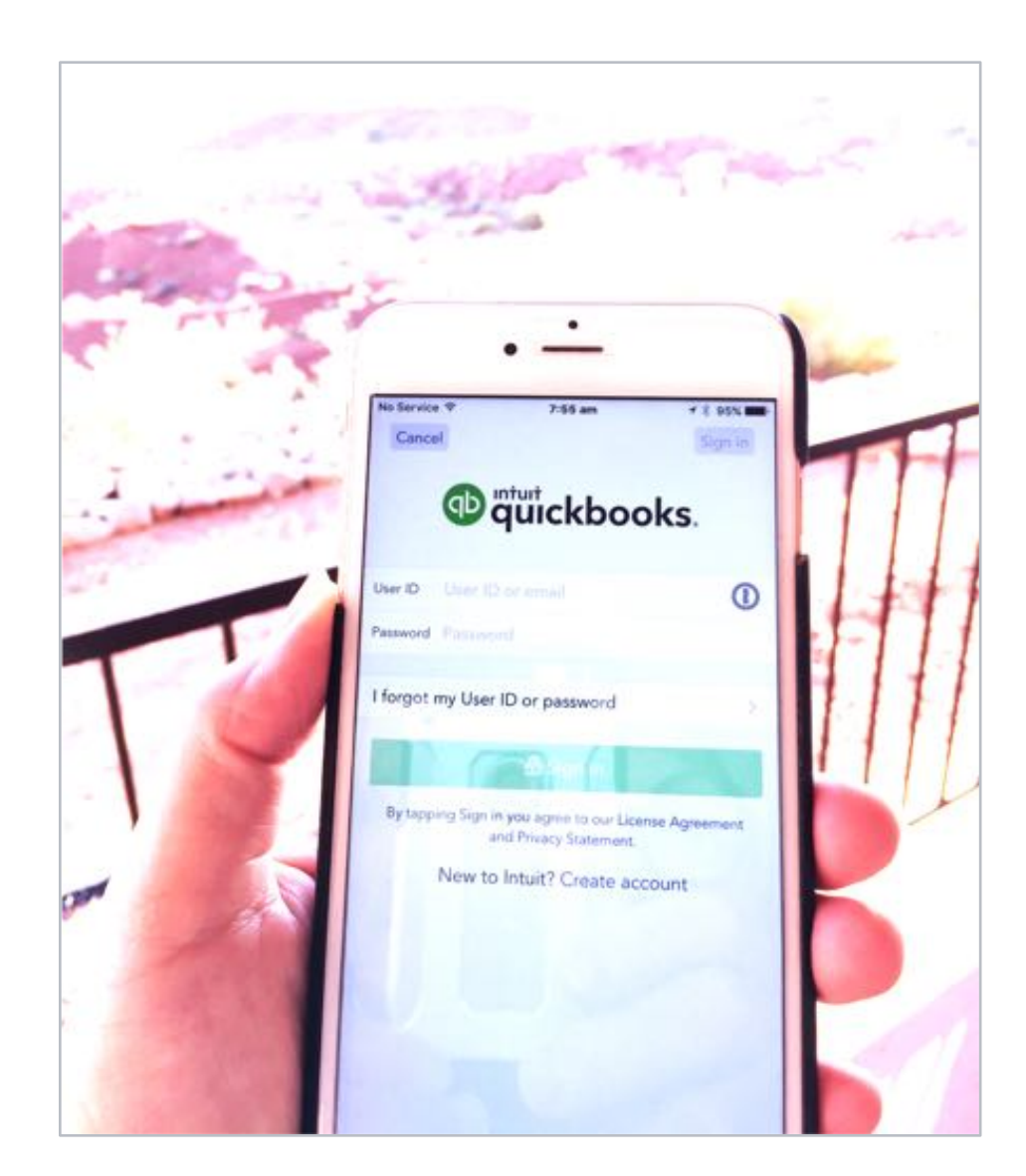

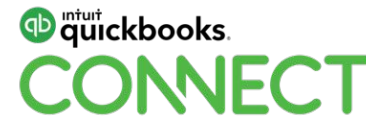

**Check out the App on your iPhone, iPad from the Apple App store or Android phone or tablet from Google Play – IT'S FREE** 

- Expenses on the go load up your receipts, snap and save, find the document in your bank feeds
- Quotes on the run sending your customised quotes in seconds and allowing your clients to approve the quote by signing off from your phone or iPad, turning it into an Invoice and sending it
- Bank Feeds Stay in sync with your bank, know when you've made a transaction… **and much more!**

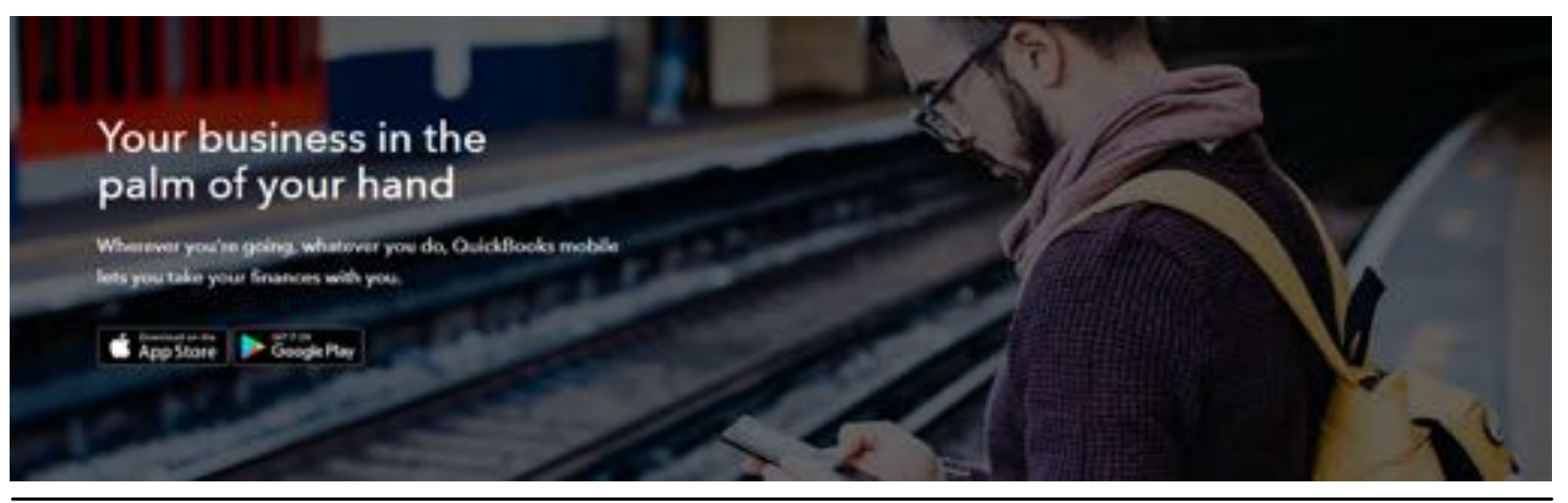

**D** güickbooks.

# **Third Party Apps**

# They are here to help you

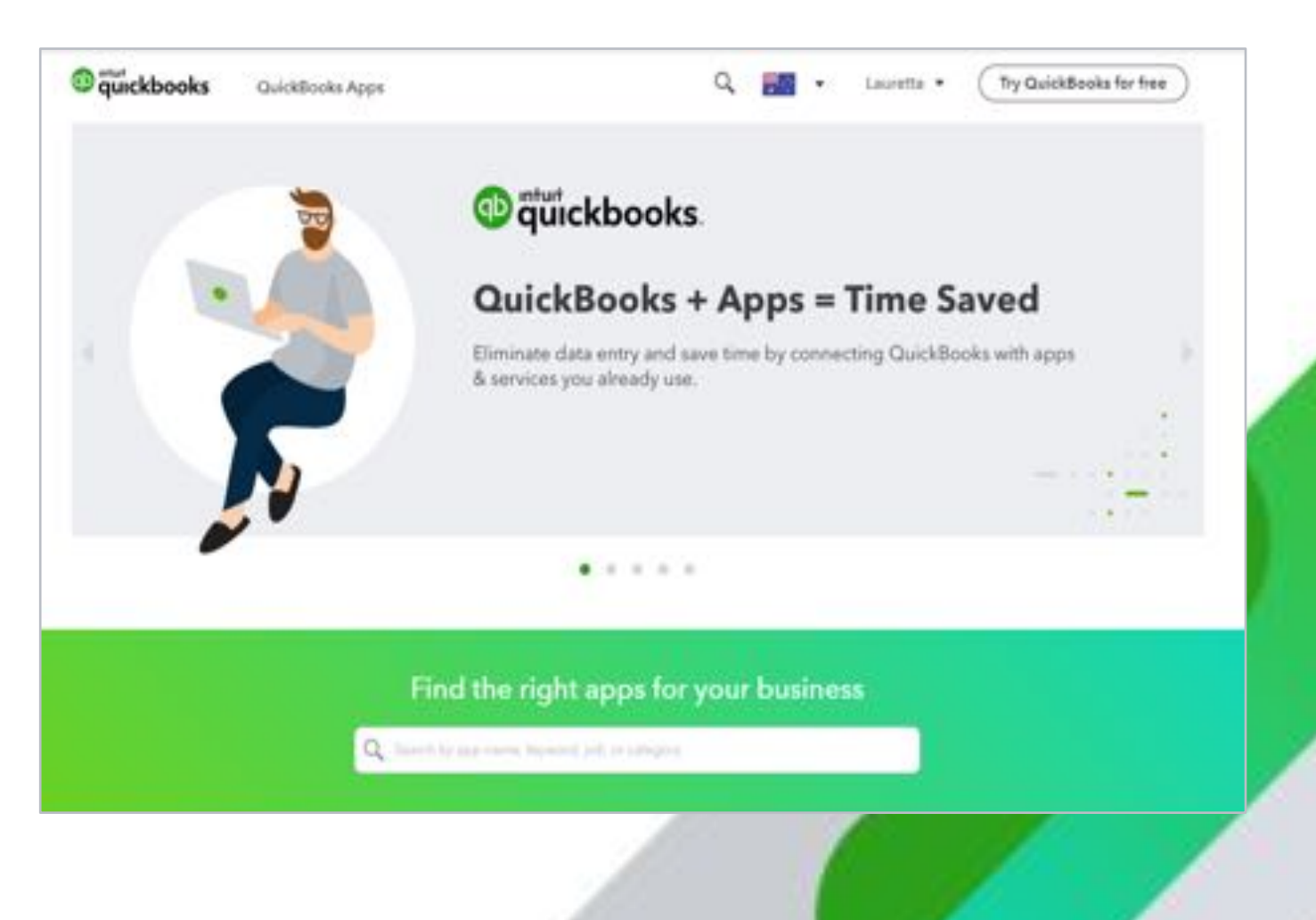

# **QuickBooks Apps – Supercharge your QuickBooks**

- Add an App
- Free Apps
- Seamless integration
- Save time in manual data

# **QuickBooks is the "hub"**

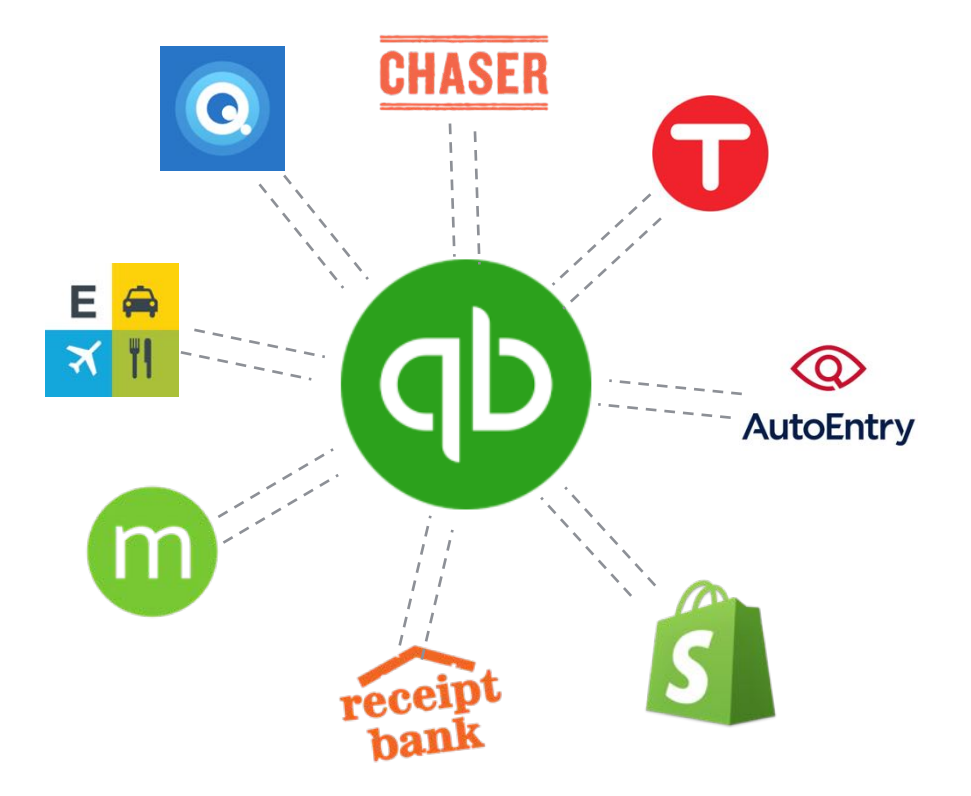

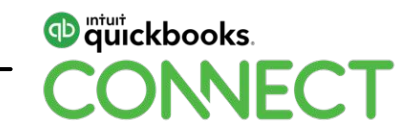

# **QuickBooks Apps – Supercharge your QuickBooks**

## **There's an app for this and an app for that!**

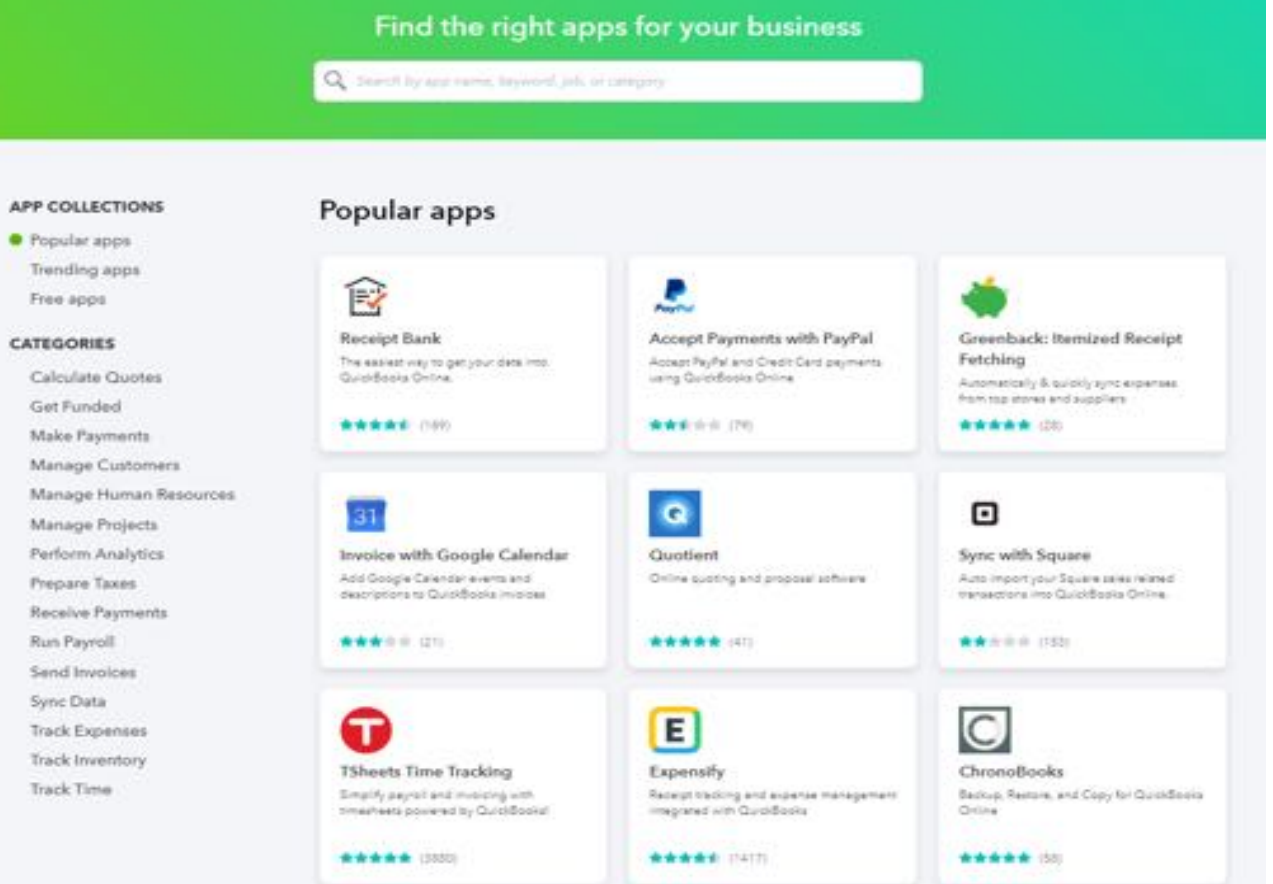

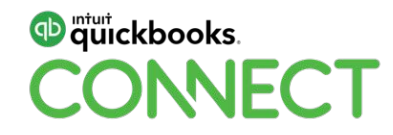

# **Help is on its way**

Learn & Support

Find a Certified ProAdvisor

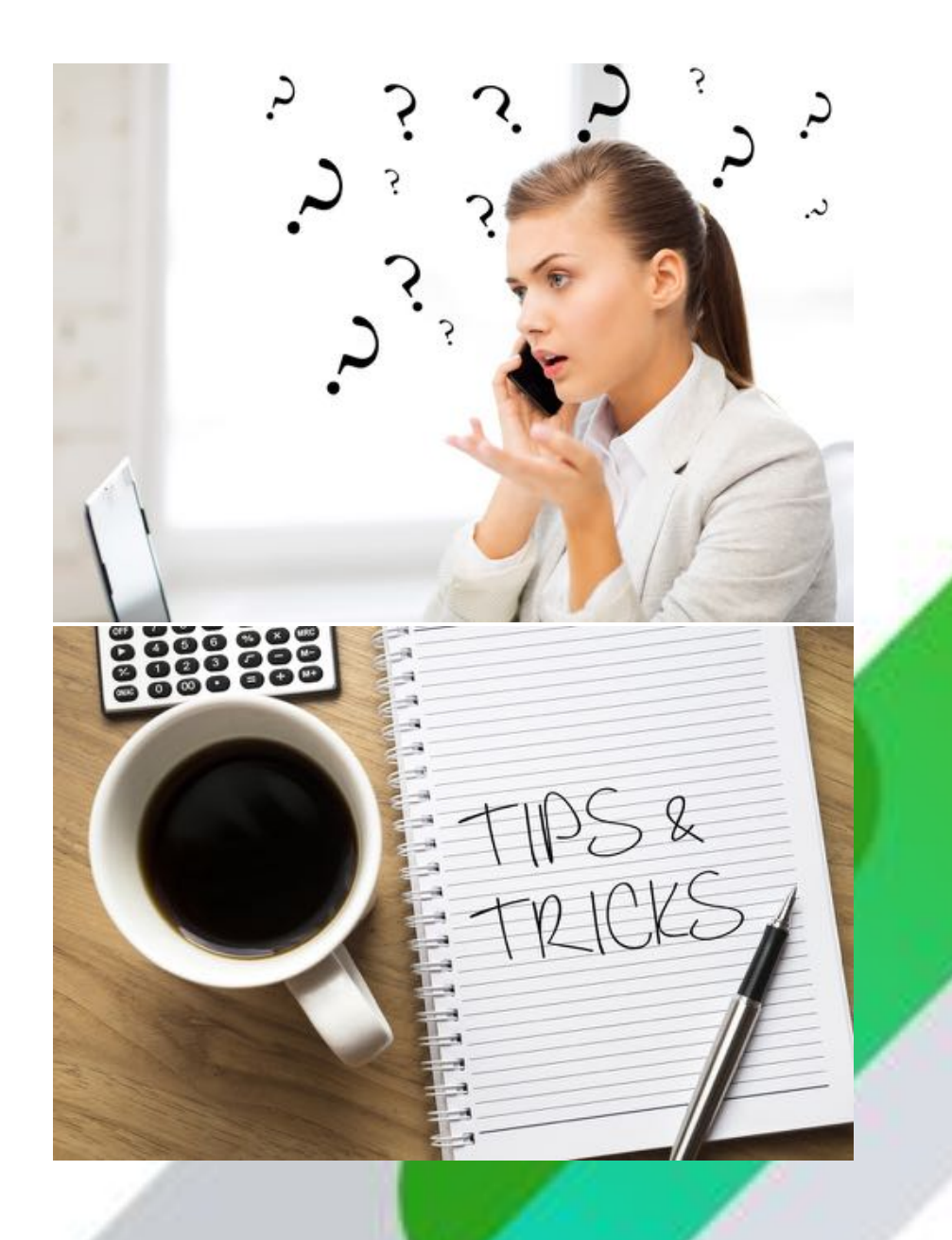

# **Help is close**

### **Knowledge base**

• Search questions or keyword or topics for more help > ? Help

### **Support from QuickBooks**

• Contact us link form the Help button > ? Help

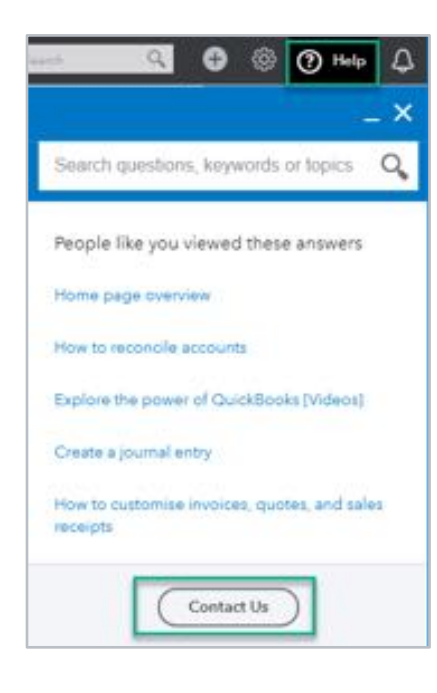

### **Tutorials**

#### <https://quickbooks.intuit.com/au/>

- Under Learn and Support
- Videos, webinars and helpful articles

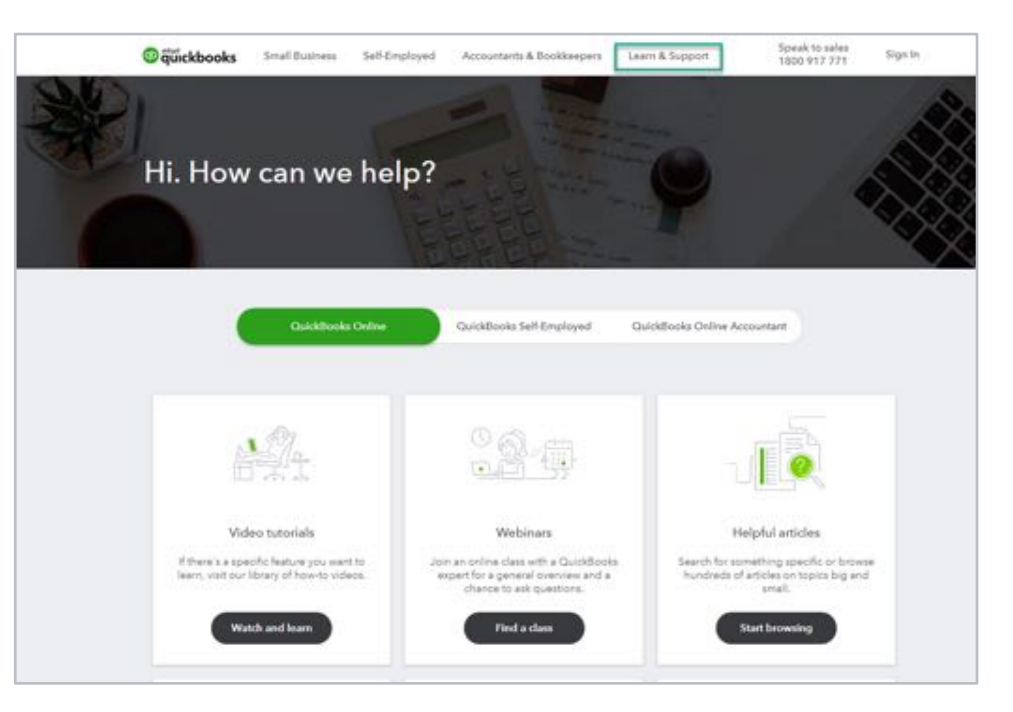

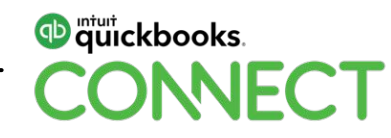

# **Help is on its way – find a Certified ProAdvisor**

Under Accountants & Bookkeepers – click on Find an Accountant

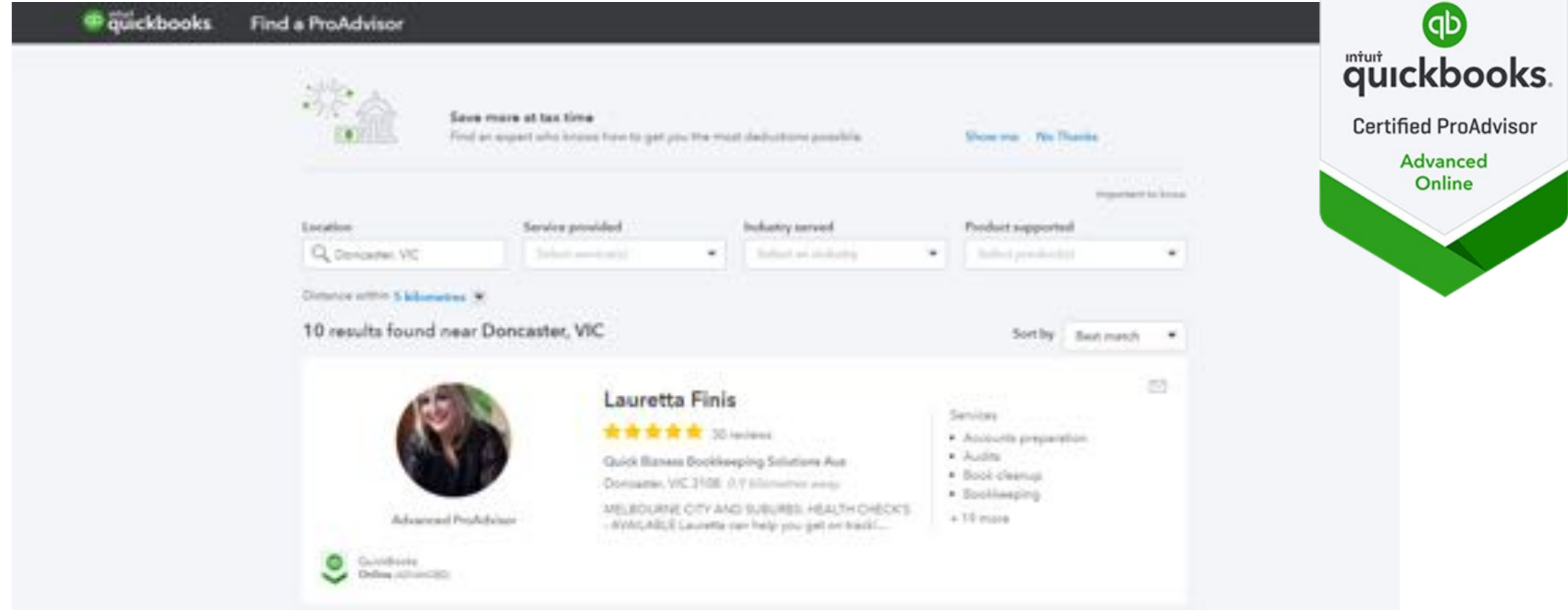

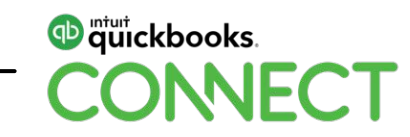

# **Questions?**

#QBConnect | WiFi: QBConnect Password not required

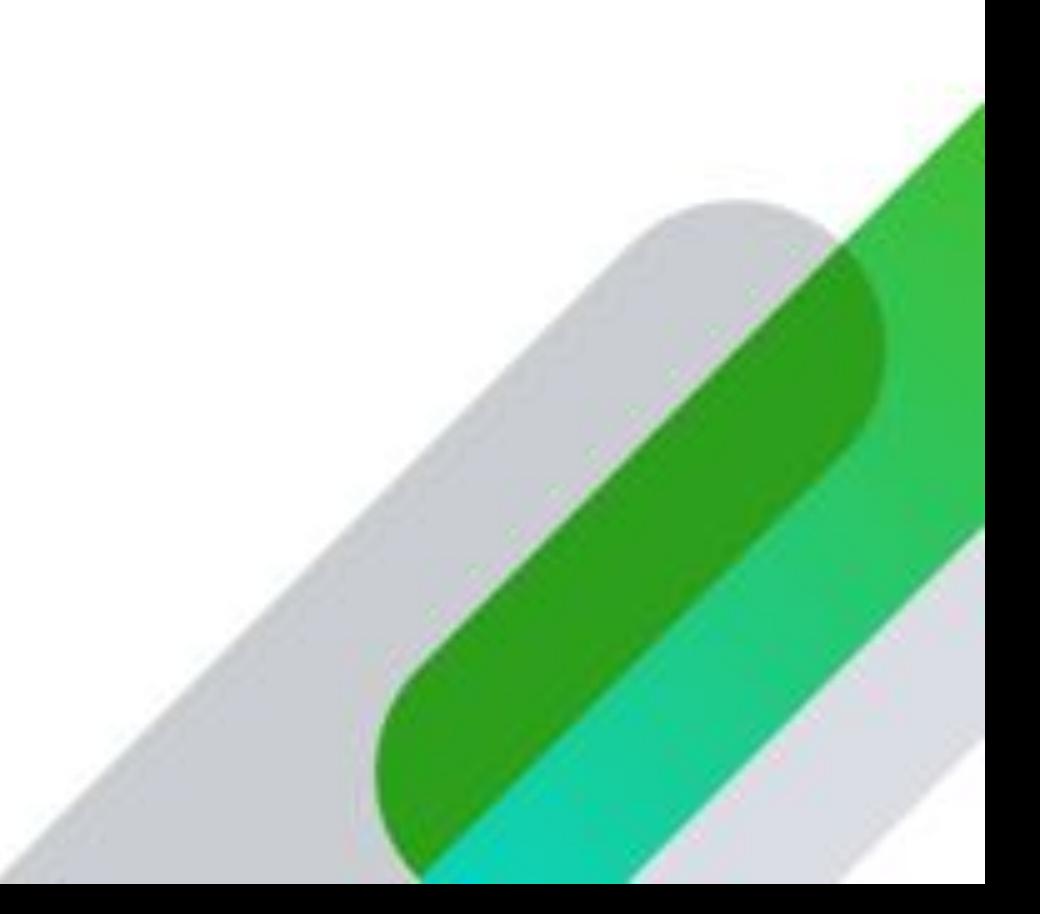

# **Rate this Session on the QuickBooks Connect Mobile App**

Provide feedback to help us design content for future events

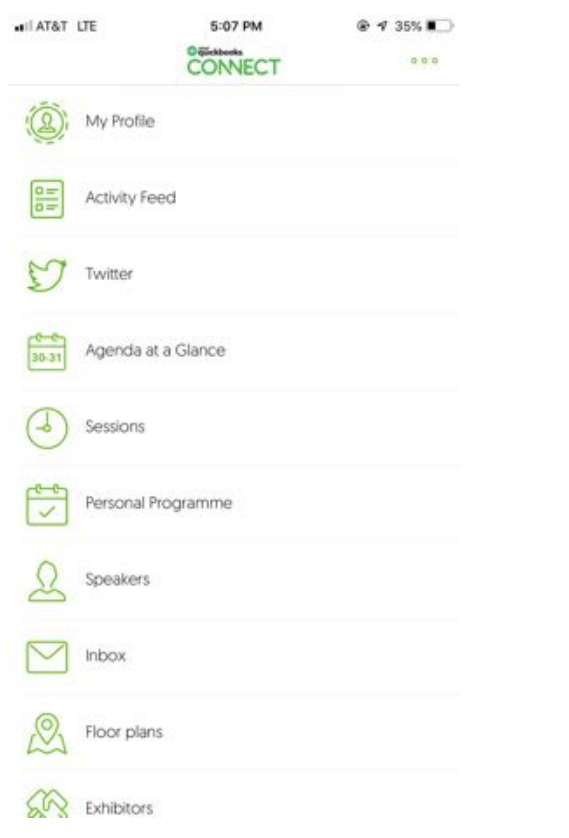

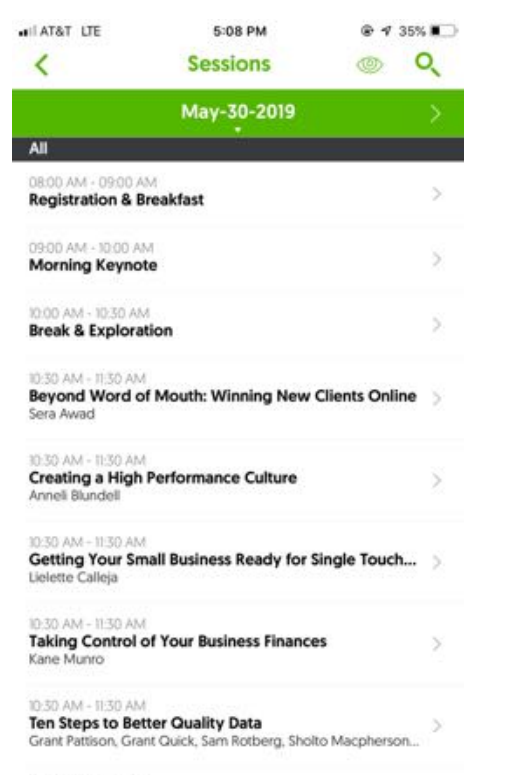

1130 AM - 0100 PM Lunch & Exhibits

### 1. Select **Sessions** 2. Select **Title** 3. Add **Rating and Comments**

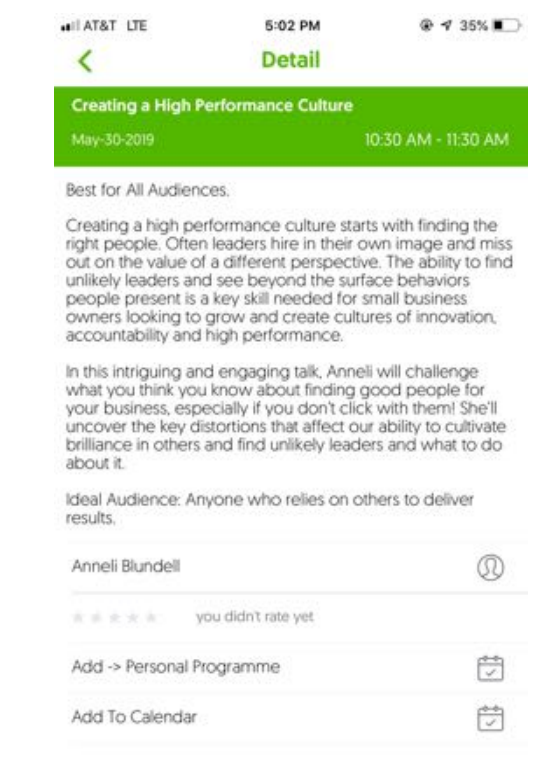

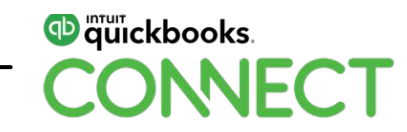

# **Material Download**

- 1. Find the session on the agenda
- 2. Select + for more information
- 3. Download PDF of slides and/or supplemental material

**https://au.quickbooksconnect.com/agenda/**

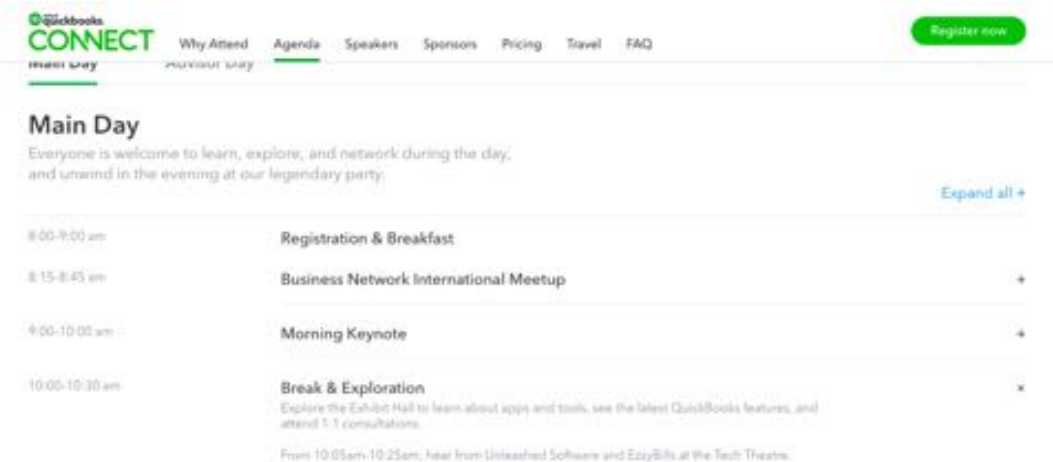

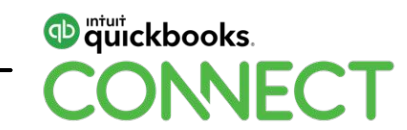

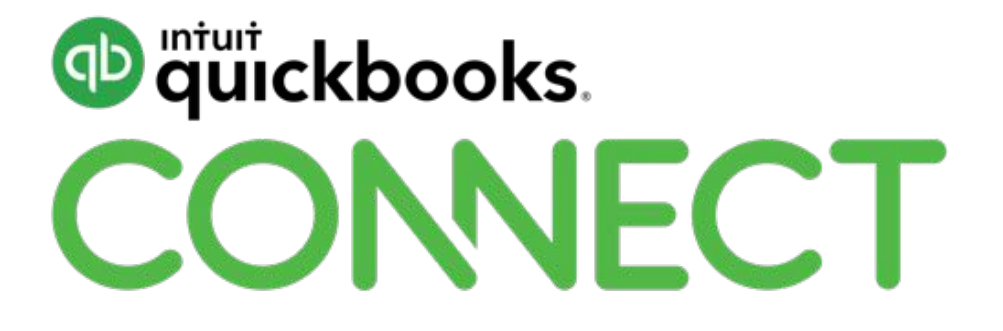

#QBConnect | WiFi: QBConnect Password not required